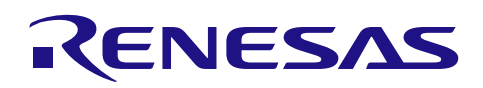

# RL78/G14

I2C バス制御 (Arduino API)

## 要旨

本アプリケーションノートでは、RL78/G14 Fast Prototyping Board (FPB) を用いて Arduino 言語のよう なプログラム記述でセンサ (HS3001) と LCD 表示器を、I2C バスを介して制御する方法を説明します。

対象デバイス

RL78/G14

本アプリケーションノートを他のマイコンへ適用する場合、そのマイコンの仕様にあわせて変更し、十分 評価してください。

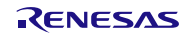

# 目次

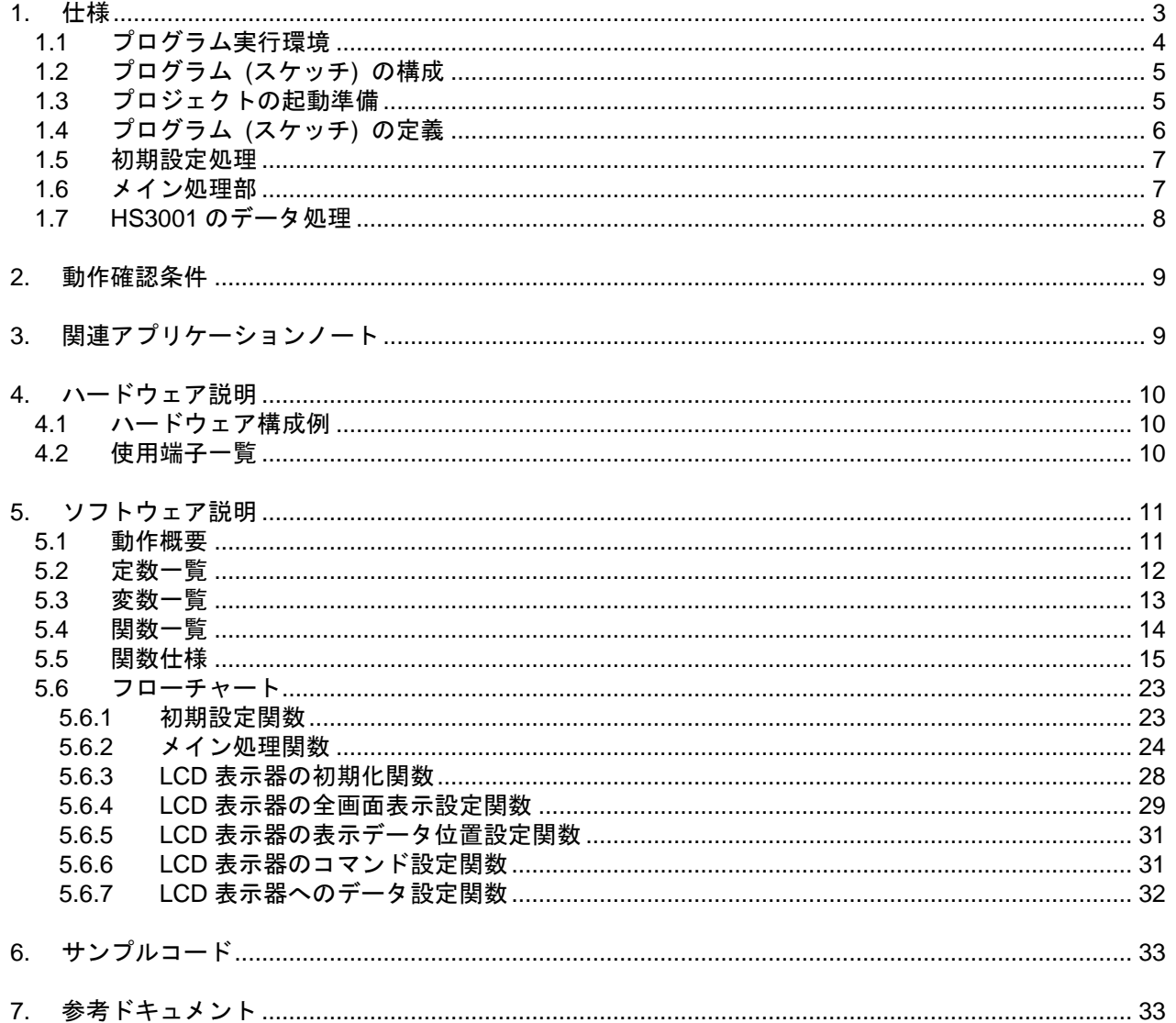

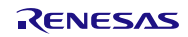

## <span id="page-2-0"></span>1. 仕様

本アプリケーションノートでは、FPB を用いて Arduino 言語のようなプログラム記述で標準モード (最高 100kbps を 80kbps の設定で使用) の I2C バスを介して FPB に接続した温度・湿度センサを制御し、得られ た結果を同じく I2C バスに接続した LCD 表示器 (HD44780 互換品 (16 文字×2 行表示、I2C 通信)) に表 示します。

スイッチ押下時もしくは 1 分ごとに、I2C 通信でセンサを制御し、温度と湿度を測定します。得られた測 定結果は、I2C 通信で LCD 表示器に送信し、温度と湿度を表示します。

<span id="page-2-1"></span>[表](#page-2-1) [1.1](#page-2-1) に本プログラム[で使用する周辺機能と用途を](#page-2-2)示します。

| 周辺機能         | 用途                        |  |
|--------------|---------------------------|--|
| デジタル入力       | 「スイッチ (SW_USR) の状態を読み込む。  |  |
| <b>IICA0</b> | I2C 通信でセンサと LCD 表示器を制御する。 |  |
| タイマ          | 時間経過を計測する。                |  |

<span id="page-2-2"></span>表 1.1 使用する周辺機能と用途

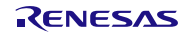

# <span id="page-3-0"></span>1.1 プログラム実行環境

本アプリケーションノートでは、RL78 ファミリ固有の開発環境上で、Arduino 言語のようなプログラム を実行させています。プログラム実行環境の概念図[を図](#page-3-1) [1.1](#page-3-1) に示します。

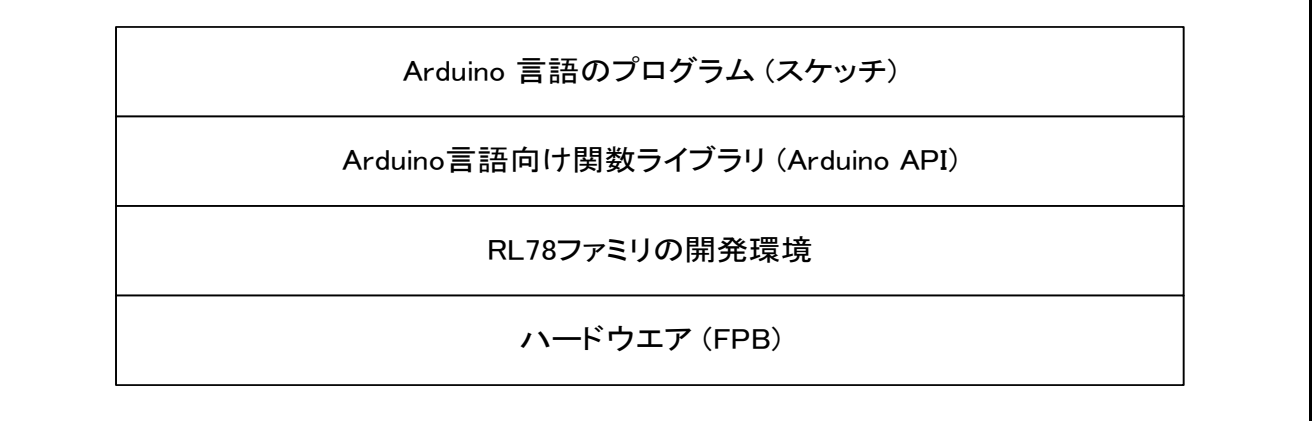

### 図 1.1 プログラム実行環境

<span id="page-3-1"></span>本アプリケーションノートで準備しているライブラリ関数[を表](#page-3-2) [1.2](#page-3-2) [と表](#page-4-2) [1.3](#page-4-2) に示します。

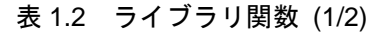

<span id="page-3-2"></span>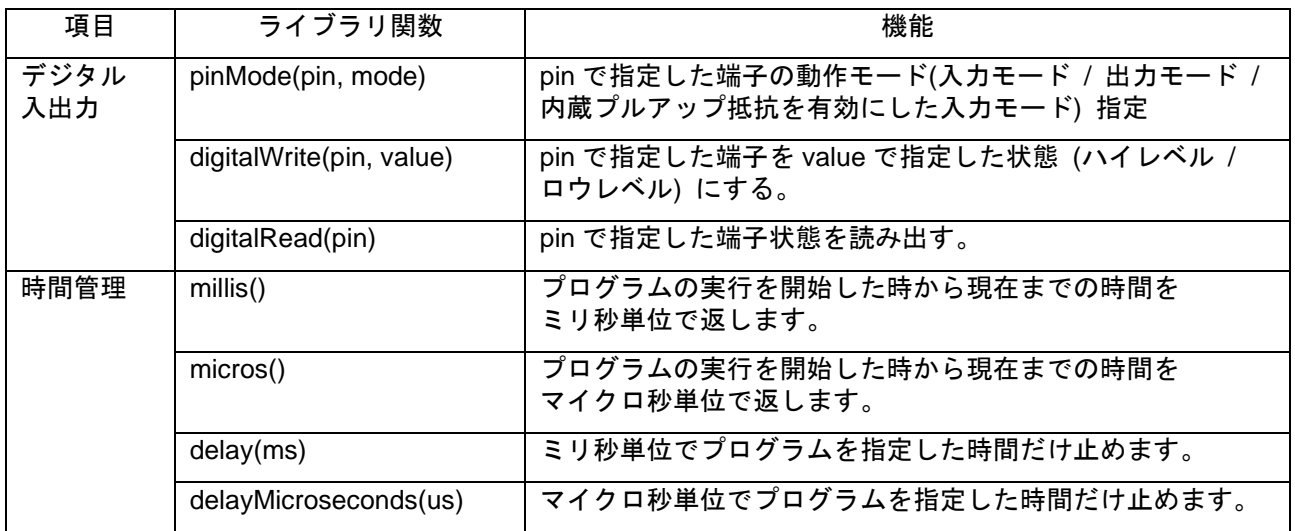

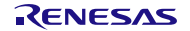

<span id="page-4-2"></span>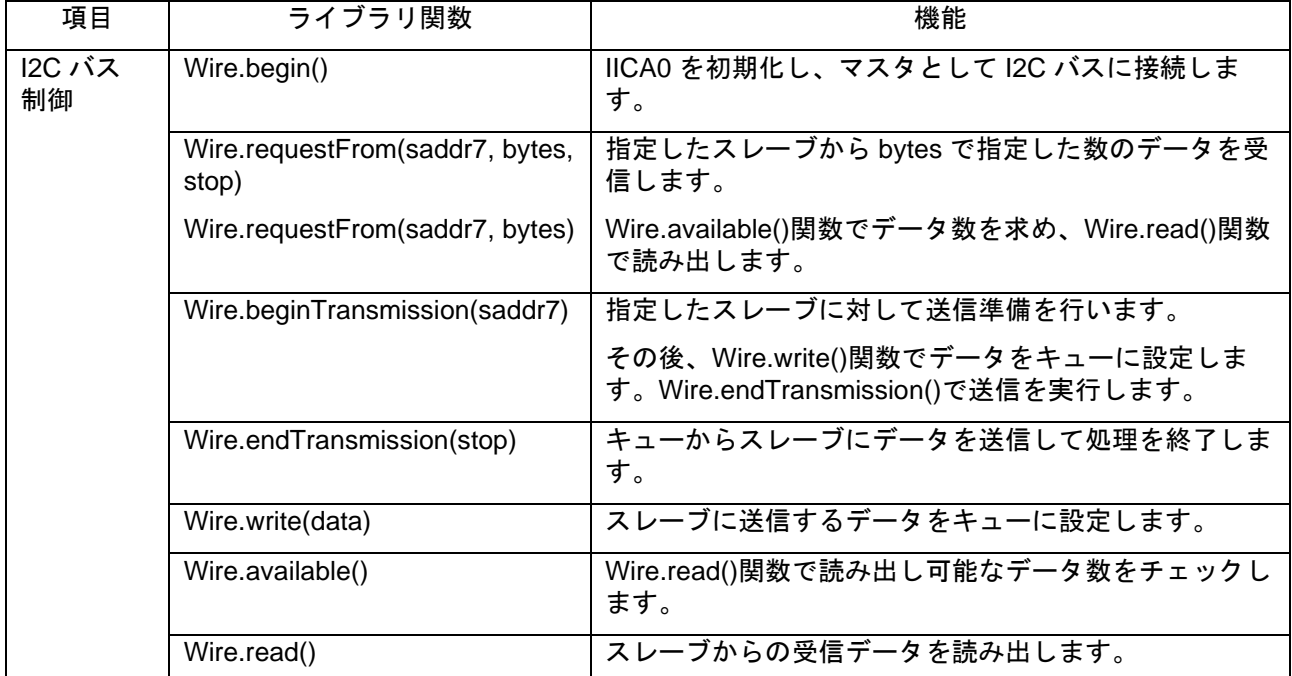

#### 表 1.3 ライブラリ関数 (2/2)

備考 I2C バスのスレーブ機能はサポートしていません。また、一部の関数で、引数または引数の個数が制 限されています。

## <span id="page-4-0"></span>1.2 プログラム (スケッチ) の構成

プロジェクトが格納されているフォルダ (workspace) の各統合開発環境フォルダ又は zip ファイル (e2studio の場合) には、RL78 ファミリの開発環境関係のファイルが格納されています。

サブフォルダ AR\_LIB には、Arduino API が格納されています。

サブフォルダ sketch には、Arduino 言語のプログラム (スケッチ) である AR\_SKETCH.c が格納されてい ます。

スケッチを参照もしくは変更する場合は、sketch の中の"AR\_SKETCH.c"ファイルを使用します。

### <span id="page-4-1"></span>1.3 プロジェクトの起動準備

サンプルコードを圧縮して格納されているアーカイブを解凍すると、3 種の統合開発環境に対応したフォ ルダ又は zip ファイル (e2studio の場合) が得られるので, 使用する統合開発環境用のものを使用してくだ さい。

各統合開発環境での手順等については、RL78/G14 FPB 導入ガイド (R01AN5431) アプリケーションノート を参照してください。

<span id="page-5-0"></span>1.4 プログラム (スケッチ) の定義 プログラム (スケッチ) の定義内容[を図](#page-5-1) [1.2](#page-5-1) に示します。

1) int swPin =  $18$ ; // assign D18 pin to swPin for SW USER. 2) #define SLADDR HS3001 // I2C bus slave address of HS3001 $\downarrow$  $0x44$ )  $\overline{(\ }$ #define MINUTE  $(60000/16)$  $\frac{1}{1}$  minute devided by 16milli sec $\downarrow$ unsigned int old time =  $0x0000$ ; // previous time(milli sec.) $\downarrow$ unsigned char hs3001\_buff $[4] =$ // HS3001 communication data areal  $\downarrow$  $0x00$ // high byte of Humidity $\downarrow$ 0x00. // low byte of Humidity $\downarrow$  $0x00,$ // high byte of Temp.  $\downarrow$  $0x00$ // low byte of Temp.  $\downarrow$ J.  $\cdot \cdot$  $\downarrow$ unsigned char humid; // Humidity data(unit %)↓ // Temperature data (0. 1 degree unit) + int temp; 3)// LCD display buffer aera 40characters 21ines $\downarrow$  $\frac{1}{2}$  display data is 16 characters/line and 2lines.  $\frac{1}{2}$ <br>// charactor position 0123456789012345↓  $\frac{1}{2}$  unsigned char disp\_line1[40] = "Temp. = 15.0 C";  $\frac{1}{2}$ <br>unsigned char disp\_line2[40] = "Humidity = 50%";  $\frac{1}{2}$  $int$  count16ms =  $0x0000$ ; // for coun // work for  $char$  sw work =  $0xFF$ ; extern API Wire Wire;  $\rightarrow$   $\rightarrow$  // wire API $\downarrow$ 

図 1.2 プログラムの定義部の内容

- <span id="page-5-1"></span>1) ボード上のスイッチ (SW\_USR) を制御する swPin 端子に 18 を指定して D18 に割り当てます。
- 2) 経過時間 (ミリ秒単位) を確認するために 16 ビットの変数 old\_time を定義し、センサ (HS3001) を制御するために 4 バイトの配列 hs3001\_buff、湿度データ用変数 humid と 0.1 度単位の温度データ 変数 temp を定義します。
- 3) LCD 表示器の表示において、1 行目の表示用変数 disp\_line1、2 行目の表示用変数 disp\_line2 を定 義しています。

また、1 分をカウントするために 16 ミリ秒のカウンタ count16ms を定義し、スイッチの状態を確 認するためにチェック変数 sw\_work を定義しています。

API\_Wire 型の構造体 Wire は、Wire 関係の API 関数を提供している AR\_LIB\_WIRE.c で定義された ものを参照するためのものです。

<span id="page-6-0"></span>1.5 初期設定処理

プログラム (スケッチ) の初期設定部分[を図](#page-6-2) [1.3](#page-6-2) に示します。

setup 関数では、スイッチ入力端子を入力に指定します。さらに、I2C バスのマスタとして IICA0 を設定 しています。その後、LCD 表示器に初期表示データを設定します。

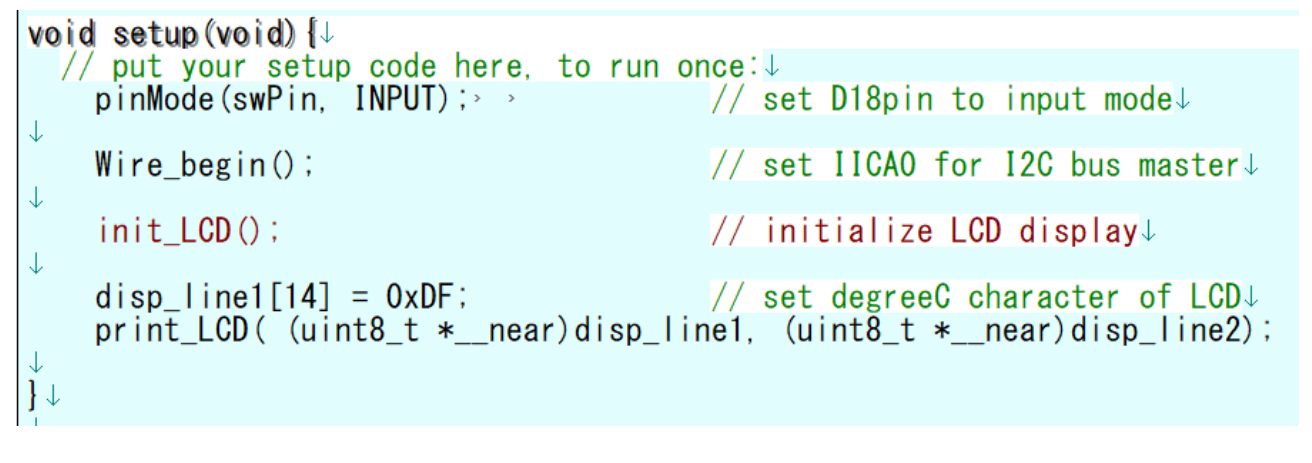

#### 図 1.3 初期設定処理部分

<span id="page-6-2"></span><span id="page-6-1"></span>1.6 メイン処理部

繰り返し実行されるメイン処理の先頭部分[を図](#page-6-3) [1.4](#page-6-3) に示します。「プロジェクトの起動準備」が正しく設 定されていると、スケッチがダウンロードされて loop 関数で停止した状態となります。

```
void loop (void) \downarrow// put your main code here, to run repeatedly: \downarrowJ.
     static char m time = 1:\mathbb{I}char work; \downarrowchar sw_data;\downarrowunsigned int time_work; \downarrowint work int; \downarrowunsigned long long work; \downarrowJ.
/*
                                             _______<u>]</u>
     wait for 16milli seconds interval. \downarrow---------*/↓
\downarrowtime_work = (int)(millis() & 0x0FFF0); // read milli sec data\downarrow\mathbf{\mu}if (old_time != time_work ) \frac{1}{2} check 16 milli seconds passed \downarrow
```
## <span id="page-6-3"></span>図 1.4 メイン処理の先頭部分

<span id="page-7-0"></span>1.7 HS3001 のデータ処理

HS3001 は、通常、スリープモードになっています。湿度と温度のデータを取得するためには、測定要 求 (MR) を行う必要があります。MR は、HS3001 への書き込み (スレーブアドレス 0x88、データ数 0 の 送信) で行います。

HS3001 から 14 ビット長の湿度/温度データを取得する場合、測定完了までに 33.9 ミリ秒かかります。

本アプリケーションノートでは、MR 後 16 ミリ秒の基準タイミングの 3 周期待つことで、計測が完了し た後のタイミングで計測結果を読み出します。

HS3001 から読み出した 4 バイトのデータ[は図](#page-7-1) [1.5](#page-7-1) のようになります。湿度データを赤字で示し、温度 データを青字で示します。

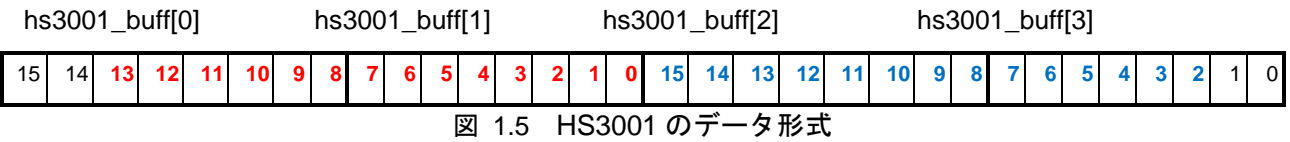

<span id="page-7-1"></span>湿度は以下の式で求めます。①で 14 ビット長のデータに変換し、②でパーセント表示にするために 100 倍し、③でフルスケールに対する値を求めて、パーセント表示の湿度データを取得します。

(1)  $\log work = ( hs3001 buffer[0] * 0x100UL + hs3001 buffer[1] )$ ;

- ② long\_work \*= 100UL; // get percentage
- 3) humid = (unsigned char)(long work / 0x3FFF); // get humidity

同様に、温度は以下の式で求めます。①で 14 ビット長のデータに変換し、②で 0.1℃単位の値に変換し、 ③でオフセットとして 40℃分を引くことで 0.1℃単位の温度を得ています。

- $\bigcirc$  long\_work = (hs3001\_buff[2] \* 0x40UL + (hs3001\_buff[3] >>2 ));
- $(2)$  long work  $*= 1650$ ;
- ③ temp = (int)(long\_work / 0x3FFF -400); // adjust offset(40 degree C)

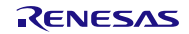

## <span id="page-8-0"></span>2. 動作確認条件

本アプリケーションノートのサンプルコードは、下記の条件で動作を確認しています。

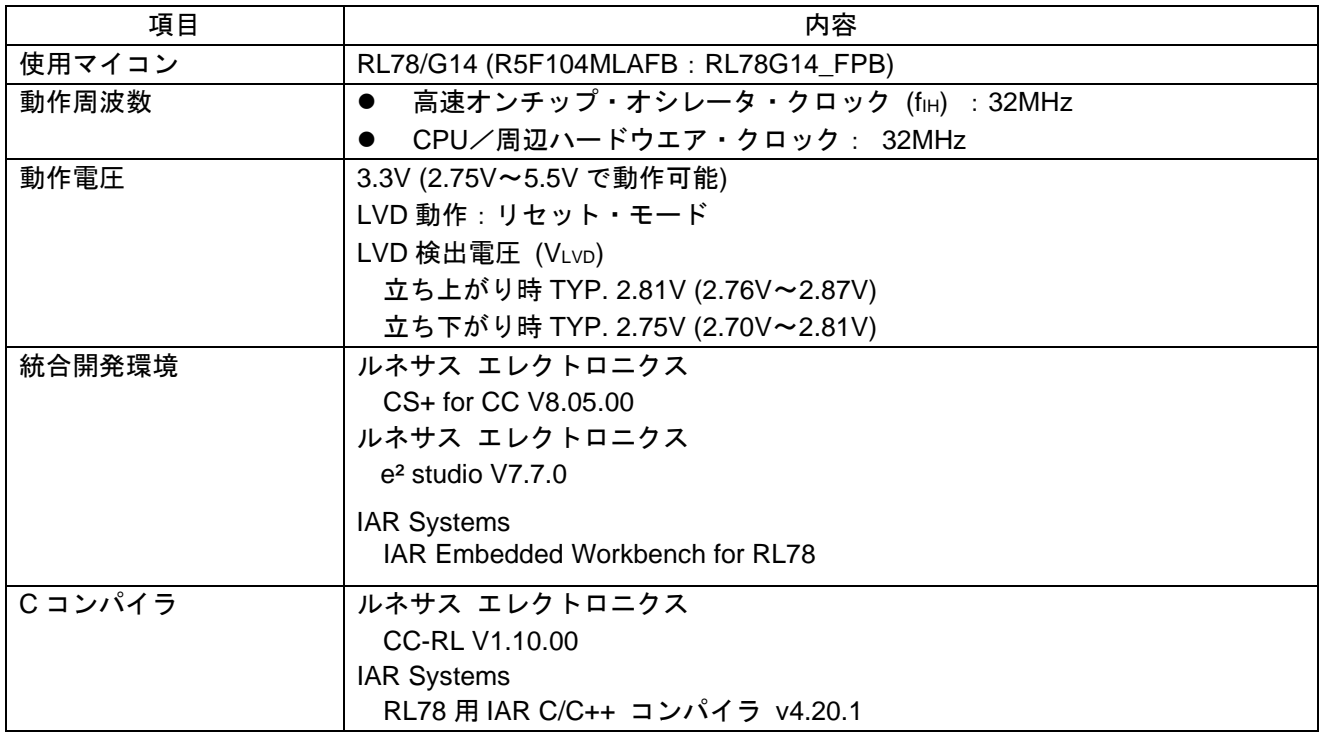

#### 表 2.1 動作確認条件

<span id="page-8-1"></span>3. 関連アプリケーションノート

本アプリケーションノートに関連するアプリケーションノートを以下に示します。 併せて参照してください。

Arduino API 導入ガイド (R01AN5413) アプリケーションノート オンボード LED 点滅制御 (Arduino API) (R01AN5384) アプリケーションノート

## <span id="page-9-0"></span>4. ハードウェア説明

<span id="page-9-1"></span>4.1 ハードウェア構成例

[図](#page-9-3) [4.1](#page-9-3) に本アプリケーションノートで使用するハードウェア (FPB) を示します

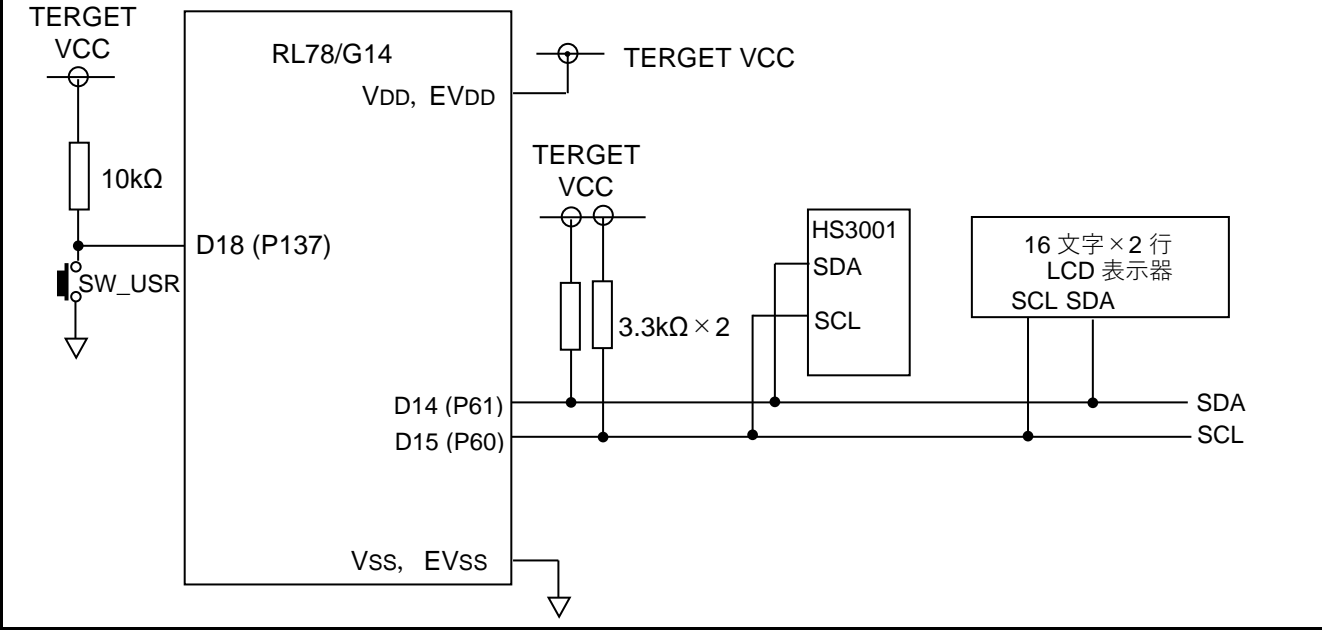

図 4.1 ハードウェア構成例

<span id="page-9-3"></span>注意 この回路イメージは接続の概要を示す為に簡略化しています。 電源電圧には、USB コネクタ経由で 3.3V が供給されています。

<span id="page-9-2"></span>4.2 使用端子一覧

表 [4.1](#page-9-4) に使用端子と機能を示します。

表 4.1 使用端子と機能

<span id="page-9-4"></span>

| 端子               | ポート名             | 入出力 | 機能                  |
|------------------|------------------|-----|---------------------|
| D <sub>14</sub>  | P61              | 入出力 | SDA (I2C バスのデータ信号)  |
| $\overline{D15}$ | P60              | 入出力 | SCL (I2C バスのクロック信号) |
| D <sub>18</sub>  | P <sub>137</sub> | 人力  | スイッチ (SW_USR) 入力    |

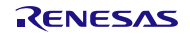

<span id="page-10-0"></span>5. ソフトウェア説明

<span id="page-10-1"></span>5.1 動作概要

本アプリケーションノートでは、初期設定 (端子の設定) が完了してメイン処理 (loop) が起動すると、 LCD 表示器は初期表示状態になります。I2C バスを介して H3001 を起動し、湿度と温度を測定します。取 得したデータから湿度と温度を計算し、I2C バスを介して LCD 表示器に湿度と温度を表示します。

スイッチ押下時もしくは 1 分ごとに、湿度と温度の表示を更新します。

下記①~③に詳細を記載します。

① setup 関数で、使用する端子の設定を行います。

- オンボードの SW\_USR スイッチの読み取り用端子 (swPin) をデジタル入力に設定します。
- D14 及び D15 端子を使った I2C バス制御のために IICA0 をマスタに設定します。
- I2C バス接続の LCD 表示器を初期化し、初期表示状態にします。

② loop 関数で、メイン処理を行います。

- 起動時からのミリ秒単位での経過時間のビット 15~ビット 4 の 12 ビット (16 ミリ秒単位) を得ま す。
- 得られたデータが古いデータ (old\_time) から変化したかを確認。
- 変化していなければ、処理を終了して loop 関数の先頭に戻ります。
- 変化 (16 ミリ秒経過) していたら、old\_time を得られたデータに変更します。
- センサ起動用の 1 分 (0xEA6) のカウンタをカウントアップします。
- D18 に接続されたスイッチの状態を確認します。
- スイッチが押されておらず、かつ 1 分経過していなければ、loop 関数の先頭に戻ります。注
- スイッチが押された、もしくは1分経過していれば、湿度と温度を測定します。注
	- ◆ センサのスタンバイ状態を解除して湿度と温度を計測します。
	- データが安定するまで、約 48 ミリ秒待ちます。
	- センサからデータを読み出します。
	- 取得したデータから温度と湿度を算出します。
- 算出した結果を LCD 表示器に転送します。
- loop 関数の先頭に戻ります。
- 注 起動直後は、センサで湿度と温度を測定します。

## <span id="page-11-0"></span>5.2 定数一覧

<span id="page-11-1"></span>[表](#page-11-1) [5.1](#page-11-1) にサンプルコードで使用する定数を示します。

表 5.1 サンプルコードで使用する定数

| 定数名               | 設定値          | 内容                          |  |
|-------------------|--------------|-----------------------------|--|
| swPin             | 18           | SW USR を読む端子の番号             |  |
| <b>DUMMY DATA</b> | 0xFF         | マスタ受信時の受信起動用書き込みデータ         |  |
| <b>RELEASE</b>    | $\mathbf{1}$ | 通信完了でストップコンディション発行を指定       |  |
| <b>RESTART</b>    | $\mathbf 0$  | 通信完了でリスタートコンディション発行を指定      |  |
| SLADDR HS3001     | 0x44         | センサの I2C バスアドレス (7 ビット)     |  |
| <b>SLADDR LCD</b> | 0x50         | LCD 表示器の I2C バスアドレス (7 ビット) |  |
| <b>COMBYTE</b>    | 0x00         | LCD 表示器へのコマンド転送指定データ        |  |
| <b>DATABYTE</b>   | 0x80         | LCD 表示器へのデータ転送指定データ         |  |
| <b>CLRDISP</b>    | 0x01         | LCD 表示器への表示クリアコマンド          |  |
| <b>HOMEPOSI</b>   | 0x02         | LCD 表示器のカーソルをホームポジションへ移動    |  |
| LCD Mode          | 0b00111000   | 文字は5×8ドット、表示は2行を指定          |  |
| <b>DISPON</b>     | 0b00001111   | カーソル点滅、表示オン                 |  |
| <b>ENTRY Mode</b> | 0b00000110   | 1文字転送で表示位置を移動               |  |
| <b>LOOPLIMIT</b>  | 1000         | スタートやストップの検出限界を1000回に指定     |  |
| <b>SUCCESS</b>    | 0x00         | I2C バスの処理は正常終了              |  |
| <b>BUS FREE</b>   | 0x00         | I2C バスは未使用                  |  |
| <b>BUS ERROR</b>  | 0x8F         | I2C バスの確保に失敗                |  |
| <b>GET BUS</b>    | 0x10         | <b>I2C バスを確保</b>            |  |
| <b>GET BUS4TX</b> | 0x20         | 送信のために I2C バスを確保            |  |
| <b>TX MODE</b>    | 0x30         | 送信モード                       |  |
| TX END            | 0x40         | 送信完了                        |  |
| <b>GET BUS4RX</b> | 0x50         | 受信のために I2C バスを確保            |  |
| RX MODE           | 0x60         | 受信モード                       |  |
| RX END            | 0x70         | 受信完了                        |  |
| <b>BUFF OVER</b>  | 0x81         | 送信データ数がバッファ容量を超えた           |  |
| NO_SLAVE          | 0x82         | 該当スレーブなし                    |  |
| NO ACK            | 0x83         | 送信データに NACK 応答              |  |
| NO_DATA           | 0x84         | 受信データ数が0                    |  |
| <b>MINUTE</b>     | 60000/16     | 16 ミリ秒をカウントして1分を得る          |  |

## <span id="page-12-0"></span>5.3 変数一覧

[表](#page-12-1) [5.2](#page-12-1) にグローバル変数を示します。

表 5.2 グローバル変数

<span id="page-12-1"></span>

| 型                   | 変数名                | 内容                                                                                                    | 使用関数注                                                                                                    |
|---------------------|--------------------|----------------------------------------------------------------------------------------------------|----------------------------------------------------------------------------------------------------|
| unsigned<br>int     | old_time           | 前回の起動からの経過時間 (ミリ秒単位)                                                                                                    | loop()                                                                                                    |
| unsigned<br>char    | hs3001_buff[4]     | センサからの読出しデータ用バッファ                                                                                                    | loop()                                                                                                    |
| unsigned<br>char    | humid              | 湿度データ                                                                                                    | loop()                                                                                                    |
| unsigned<br>int     | temp               | 0.1℃単位の温度データ                                                                                                    | loop()                                                                                                    |
| char                | disp_line1[40]     | LCD 表示器への表示データ (1 行目)                                                                                                    | loop()                                                                                                    |
| char                | disp_line2[40]     | LCD 表示器への表示データ (2 行目)                                                                                                    | loop()                                                                                                    |
| int                 | count16ms          | 16ミリ秒をカウントして1分を作る                                                                                                    | loop()                                                                                                    |
| char                | sw_work            | 16ミリ秒ごとのスイッチの状態確認用                                                                                                    | loop()                                                                                                    |
| unsigned<br>char    | g_lcd_command[2]   | LCD 表示器へのコマンド設定用                                                                                                    | set_command()                                                                                                    |
| unsigned<br>char    | g_lcd_data[2]      | LCD 表示器へのデータ設定用                                                                                                    | set_dat()                                                                                                    |
| uint8_t             | gp_tx_set          | 送信用バッファへの書き込みポインタ<br>(最大 255)                                                                                                    | $Wire\_begin()$ ,<br>Wire_beginTransmission()、<br>Wire_write()                                                                                                    |
| $uint8_t$           | gp_tx_get          | 送信用バッファからの読出しポインタ                                                                                                    | Wire_begin(),<br>Wire_beginTransmission(),<br>r_IICA0_interrupt()                                                                                                    |
| uint <sub>8_t</sub> | g_tx_buff[256]     | 送信用バッファ                                                                                                    | Wire_write(),<br>r_IICA0_interrupt()                                                                                                    |
| $uint8_t$           | gp_rx_set          | 受信用バッファへのデータ書き込みポインタ<br>(最大 255)                                                                                                    | Wire_begin(),<br>Wire_requestFrom(),<br>r_IICA0_interrupt()                                                                                                    |
| $uint8_t$           | gp_rx_get          | 受信用バッファからのデータ読み出しポイン<br>タ                                                                                                    | Wire_begin(),<br>Wire_requestFrom()、<br>Wire_read()                                                                                                    |
| $uint8_t$           | g_rx_buff[256]     | 受信用バッファ                                                                                                    | r_IICA0_interrupt(),<br>Wire_read()                                                                                                    |
| uint16_t            | $g_{r}$ $rx_{num}$ | 受信データ数                                                                                                    | Wire_requestFrom()、<br>r_IICA0_interrupt()                                                                                                    |
| $uint8_t$           | sladdr8            | 8 ビットのスレーブアドレス                                                                                                    | Wire_beginTransmission()、<br>Wire requestFromSub(),<br>Wire_requestFromb()                                                                                                  |
| $uint8_t$           | g_stop_flag        | 終了時のストップコンディション発行フラグ<br>0: 終了時リスタートコンディション発行<br>1:終了時ストップコンディション発行                                                                                                    | Wire_endTransmission(),<br>Wire_requestFrom()、<br>r_IICA0_interrupt()、<br>r_operation_end()                                                                                 |
| uint8_t             | g_status           | IICA0 の状態フラグ<br>0x00: BUS FREE<br>0x8F: BUS Error<br>$0x10:$ Get bus<br>0x20 : Get bus to transmit<br>0x30 : Transmit operation<br>0x40 : Transmit end<br>0x50 : Get bus to receive<br>0x60 : Receive operation<br>0x70 : Receive end<br>0x81 : Data size over buffer size<br>0x82 : NACK for slave address<br>0x83 : No ACK for data | r_IICA0_interrupt(),<br>Wire_beginTransmission(),<br>Wire_endTransmission()、<br>Wire_requestFromb(),<br>Wire_requestFromSub()、<br>r_IICA0_interrupt()、<br>r_operation_end() |
| uint $8_t$          | g_erflag           | 0x00: 成功<br>0x01: バッファ・オーバーフロー<br>0x02: スレーブなし<br>0x03: 送信データに NACK 応答<br>0x04: その他のエラー                                                                                                    | Wire_endTransmission(),                                                                                                    |

注 Arduino の API ではなく内部の処理関数名で示しています。

## <span id="page-13-0"></span>5.4 関数一覧

[表](#page-13-1) [5.3](#page-13-1) に関数一覧を示します。

表 5.3 関数一覧

<span id="page-13-1"></span>

| 関数名                    | 概要                                       |  |
|------------------------|------------------------------------------|--|
| loop                   | メイン処理 (スケッチ)                             |  |
| setup                  | 初期化関数 (スケッチ)                             |  |
| pinMode                | 端子の動作モード (入力モード / 出力モード / 内蔵プルアップ抵抗を有効にし |  |
|                        | た入力モード) 指定                               |  |
| digitalRead            | 端子状態を読み出します。                             |  |
| digitalWrite           | 端子にデータを出力します。                            |  |
| micros                 | プログラム実行開始から現在までの時間をマイクロ秒単位で返します。         |  |
| millis                 | プログラム実行開始から現在までの時間をミリ秒単位で返します。           |  |
| delay                  | ミリ秒単位でプログラムを指定した時間だけ止めます。                |  |
| delayMicroseconds      | マイクロ秒単位でプログラムを指定した時間だけ止めます。              |  |
| Wire.begin             | I2C ライブラリを初期化してマスタとして接続します。              |  |
| Wire.requestFrom       | 指定したスレーブからのデータ読出しを起動します。読出しは割り込みで処理      |  |
|                        | します。                                     |  |
| Wire_requestFromS      | 指定したスレーブからのデータ読出しを起動します。読出しは割り込みで処理      |  |
|                        | します。受信完了でストップコンディション発行を指定可能です。           |  |
|                        | Wire.requestFrom の内部処理用関数です。             |  |
| Wire_requestFromSub    | Wire.requestFrom の内部処理用関数です。             |  |
| Wire.available         | Wire.read で読み出せる受信バッファ中のバイト数を返します。       |  |
| Wire.read              | 受信バッファからデータを読み出します。                      |  |
| Wire.beginTransmission | 指定したスレーブへの送信の準備を行います。                    |  |
| Wire.write             | 送信するデータを送信バッファに書き込みます。                   |  |
| Wire_writec            | 1キャラクタのデータを送信バッファに追加します。                 |  |
|                        | Wire.write の内部処理用関数です。                   |  |
| Wire_writeb            | データブロックを送信バッファに追加します。                    |  |
|                        | Wire.write の内部処理用関数です。                   |  |
| Wire.endTransmission   | バッファにセットされている送信データを実際に I2C バスで送信します。送信   |  |
|                        | 完了時にストップコンディション発行を指定可能です。                |  |
| init_LCD               | LCD 表示器の初期化を行います。                        |  |
| print_LCD              | 16 文字 2 行分の文字を LCD 表示器に表示します。            |  |
| move_cursor            | LCD 表示器の表示データをセットするカーソル位置を指定します。         |  |
| set_2digit             | 1バイトのデータを2桁で表示します。                       |  |
| set_1digit             | 下位ビットのデータを1桁で表示します。                      |  |
| set_command            | LCD 表示器にコマンドを送ります。                       |  |
| set data               | LCD 表示器に表示データを送ります。                      |  |

▃

## <span id="page-14-0"></span>5.5 関数仕様

サンプルコードの関数仕様を示します。

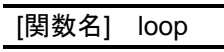

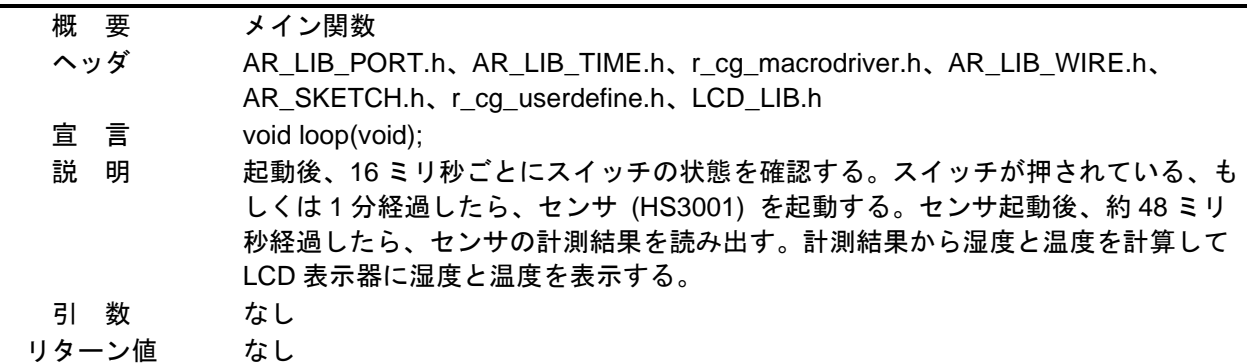

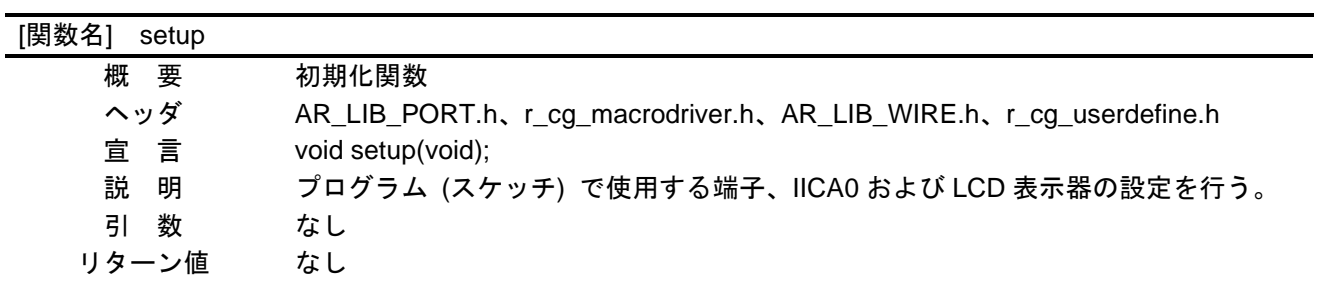

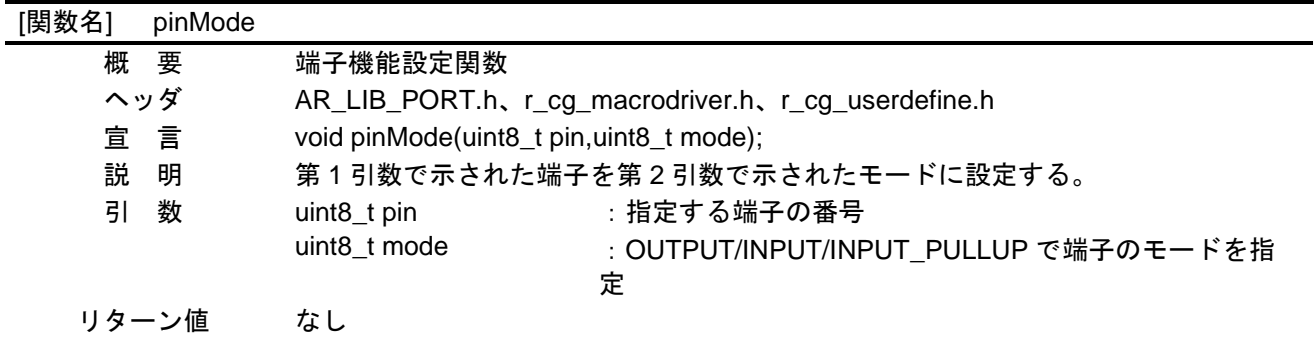

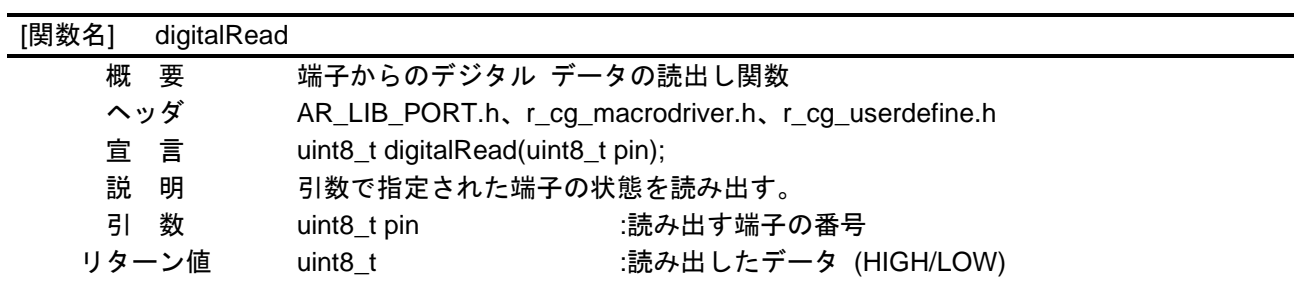

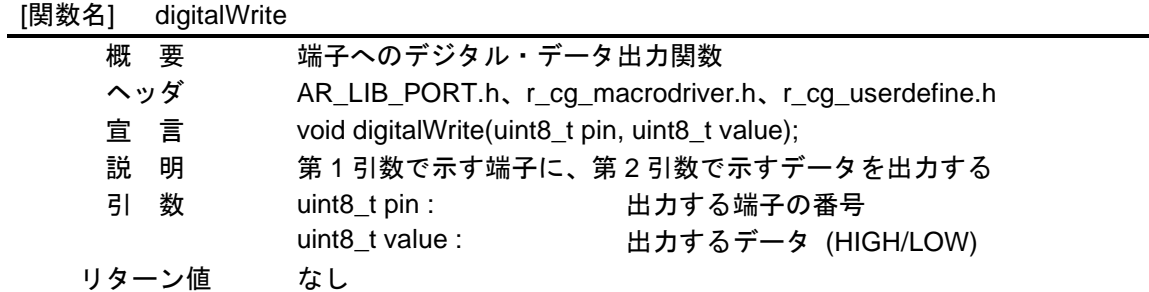

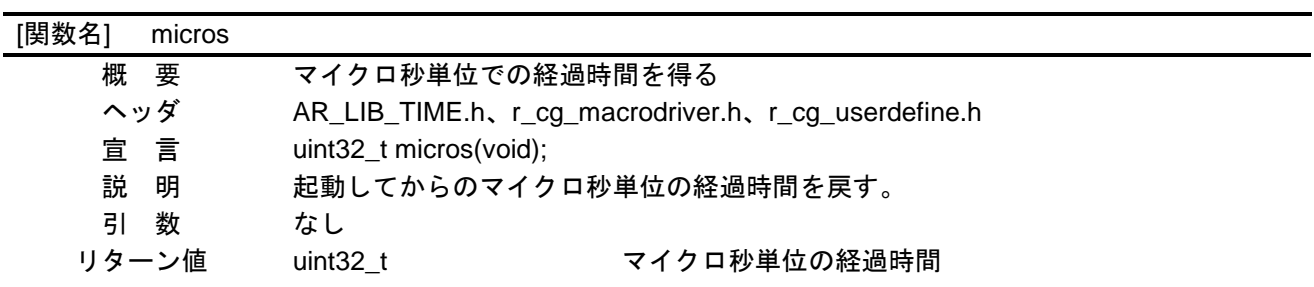

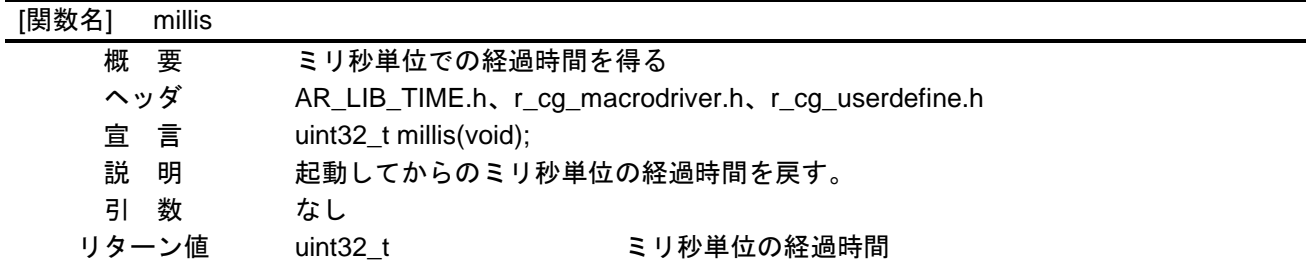

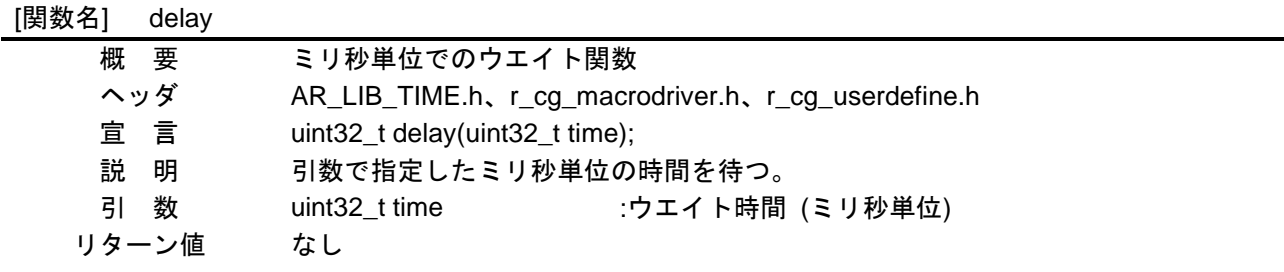

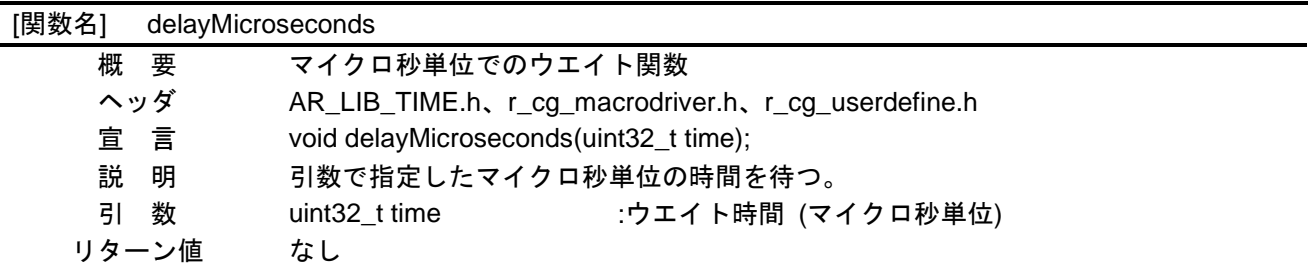

-

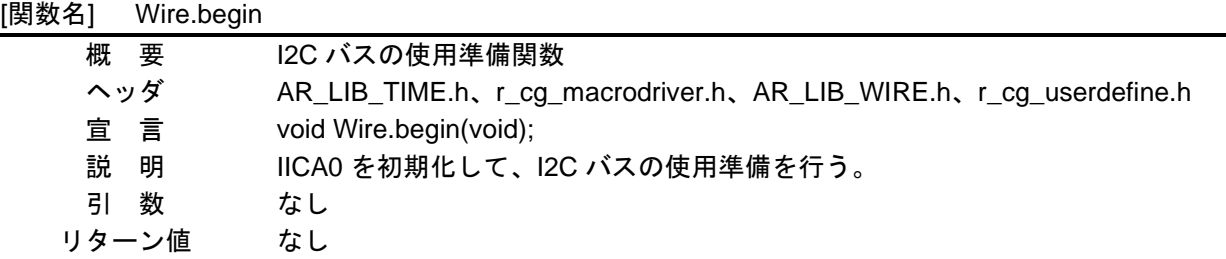

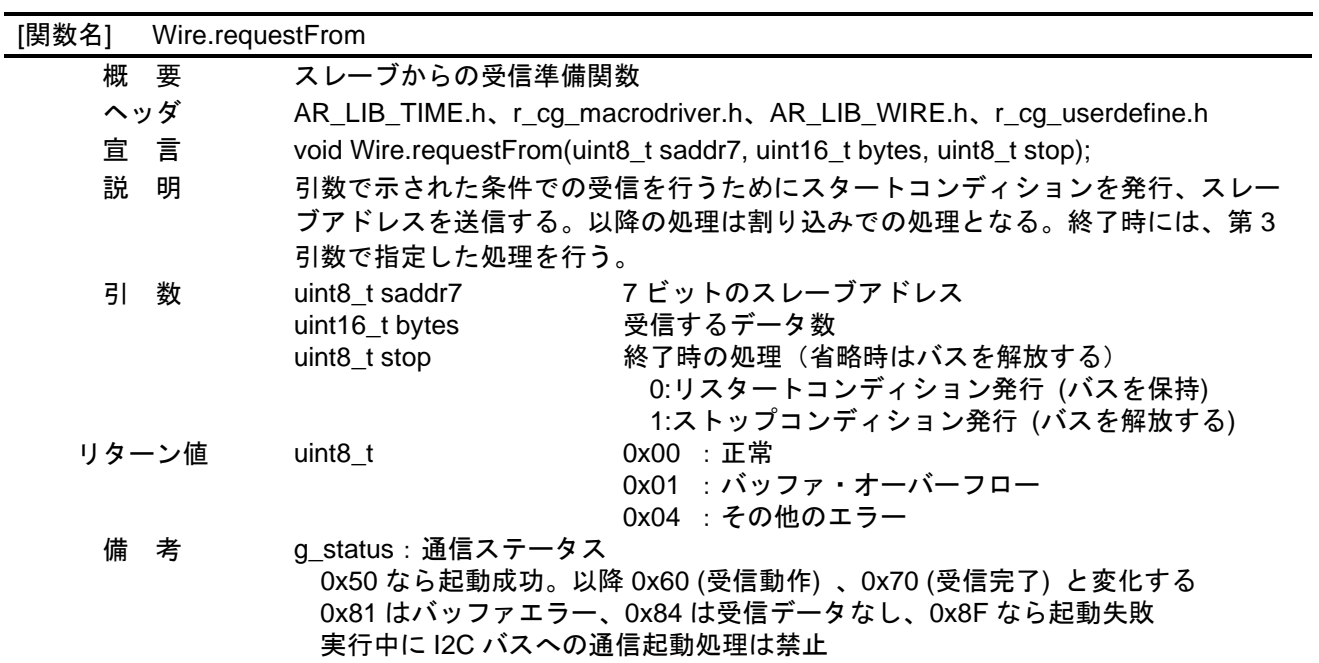

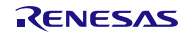

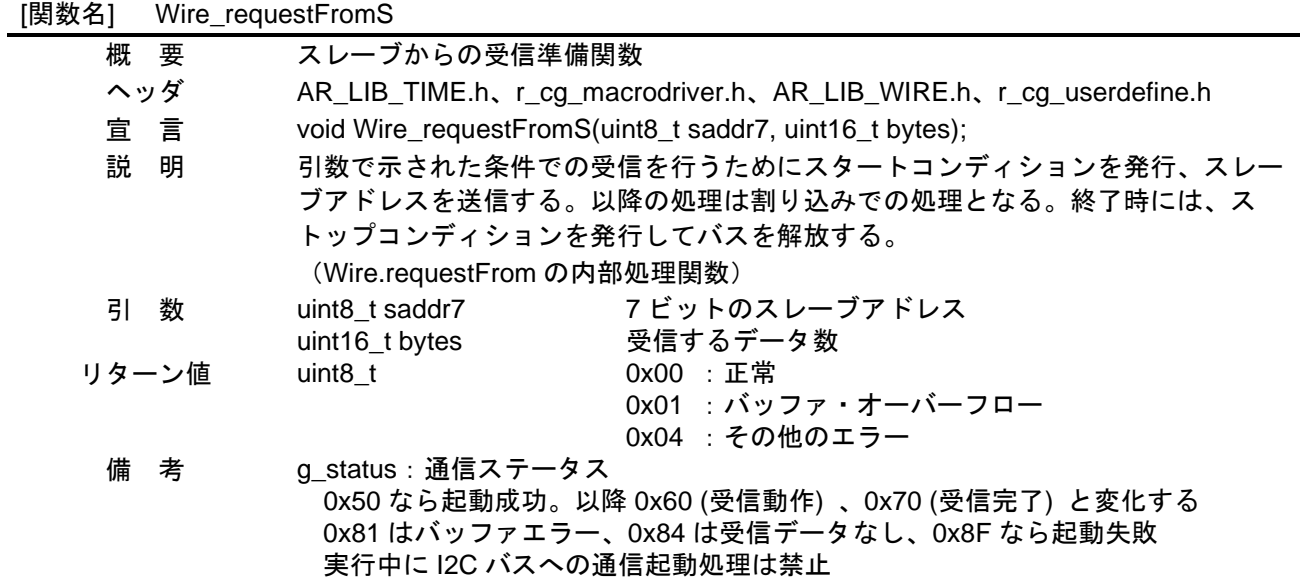

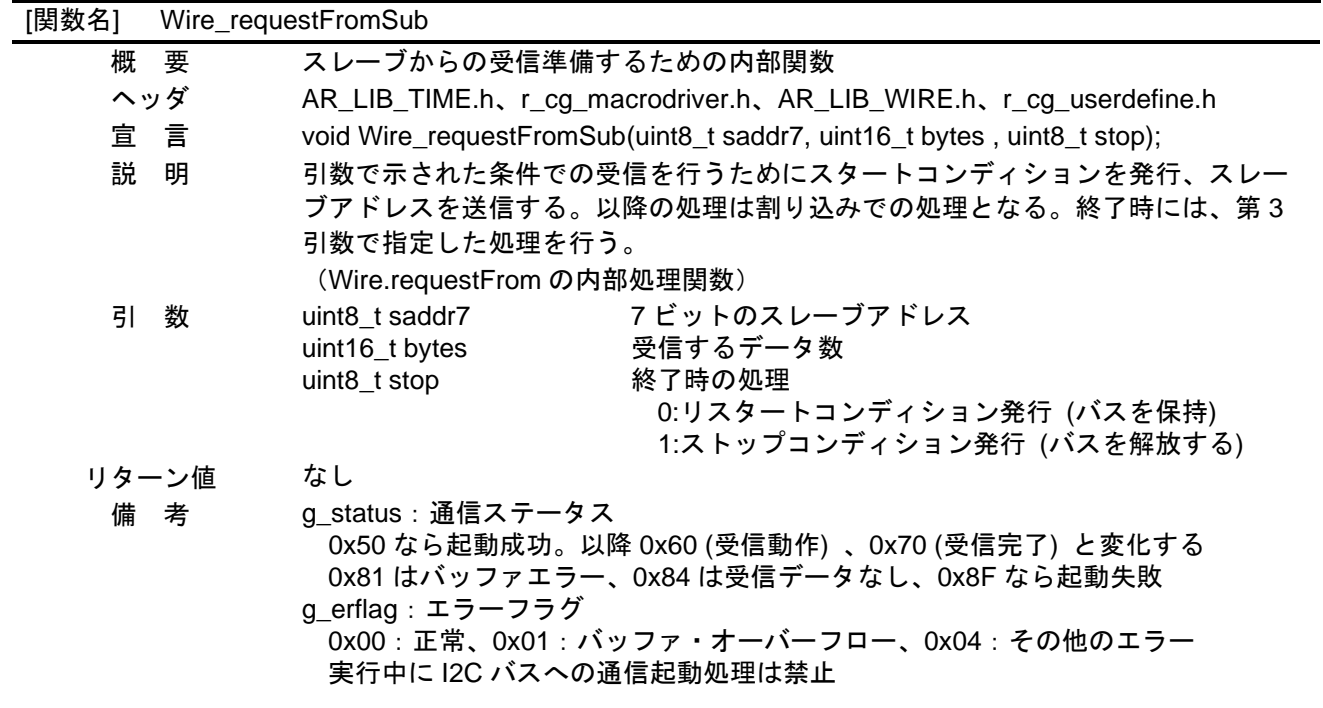

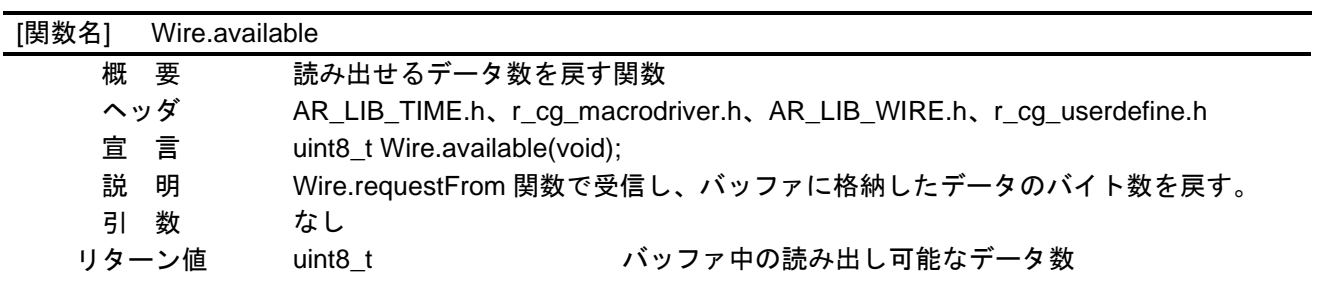

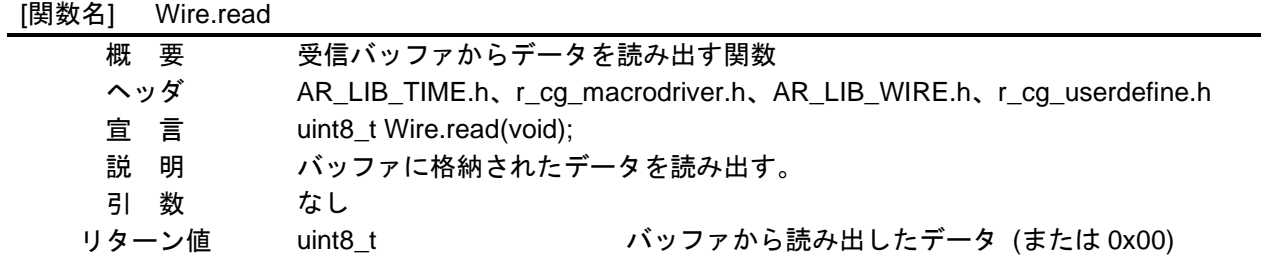

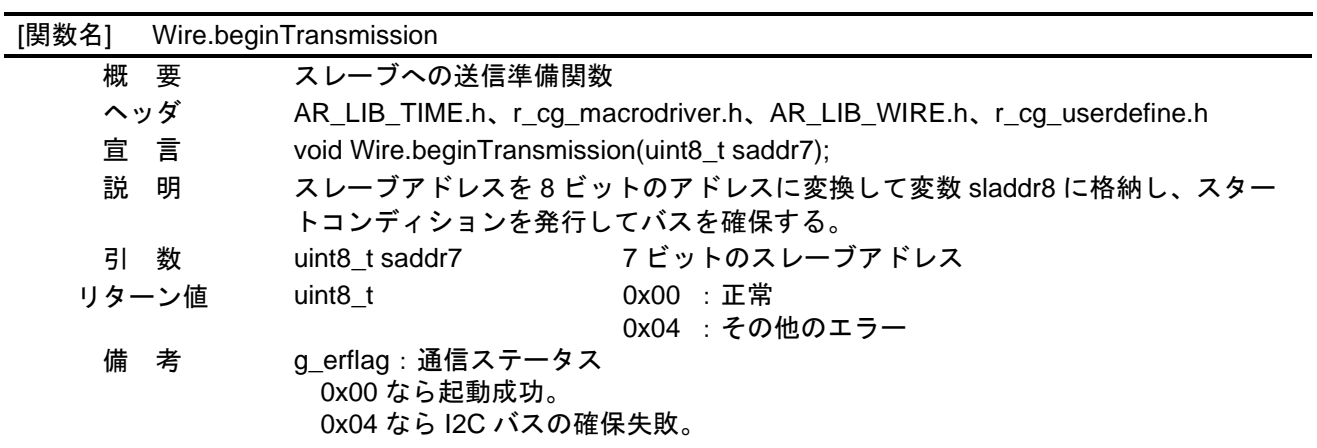

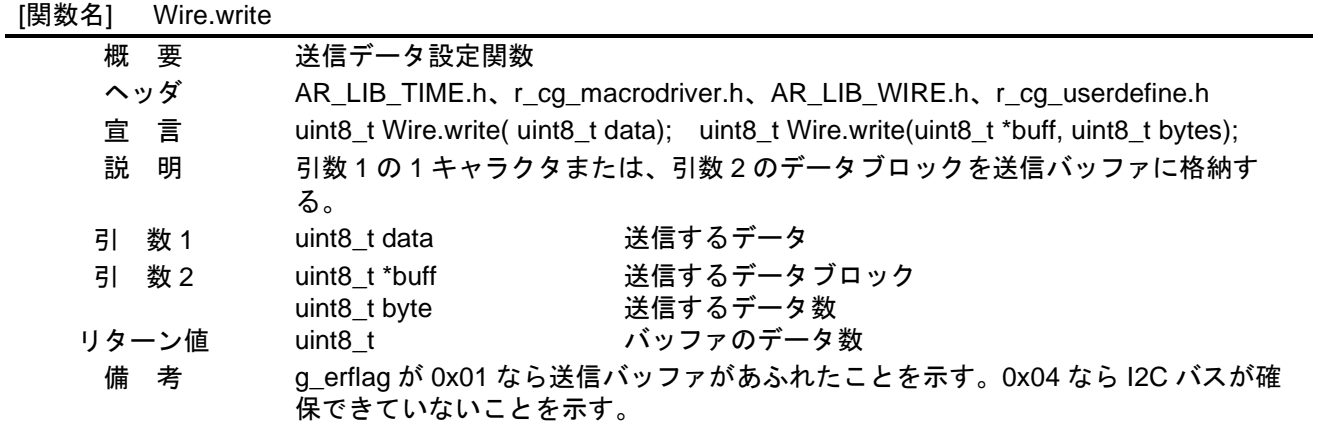

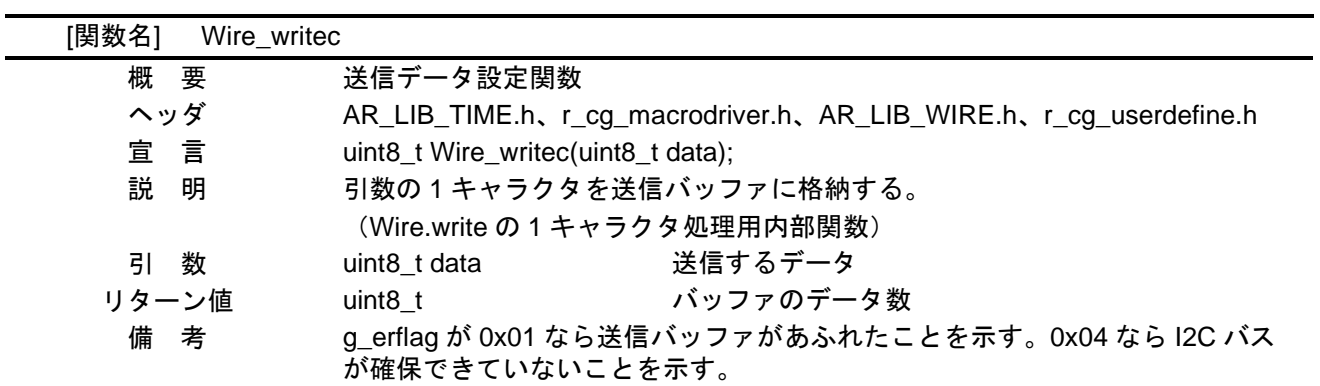

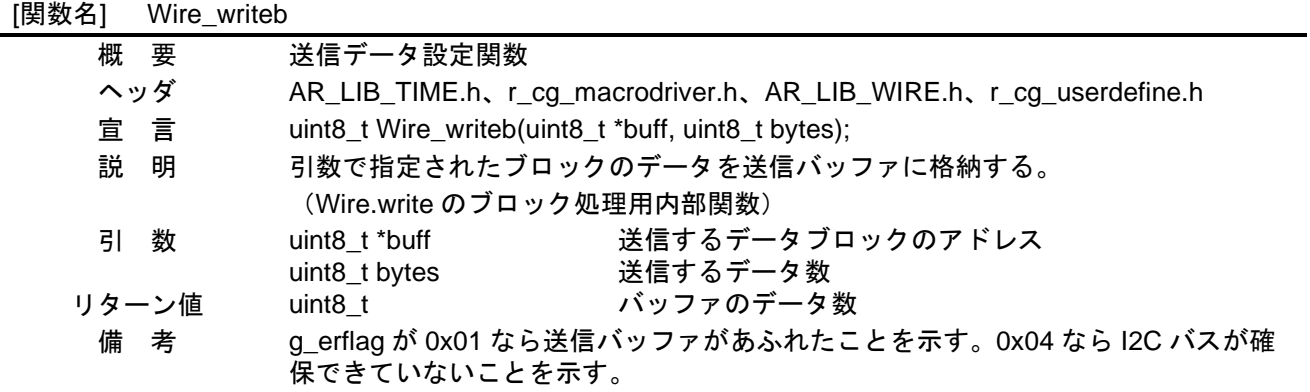

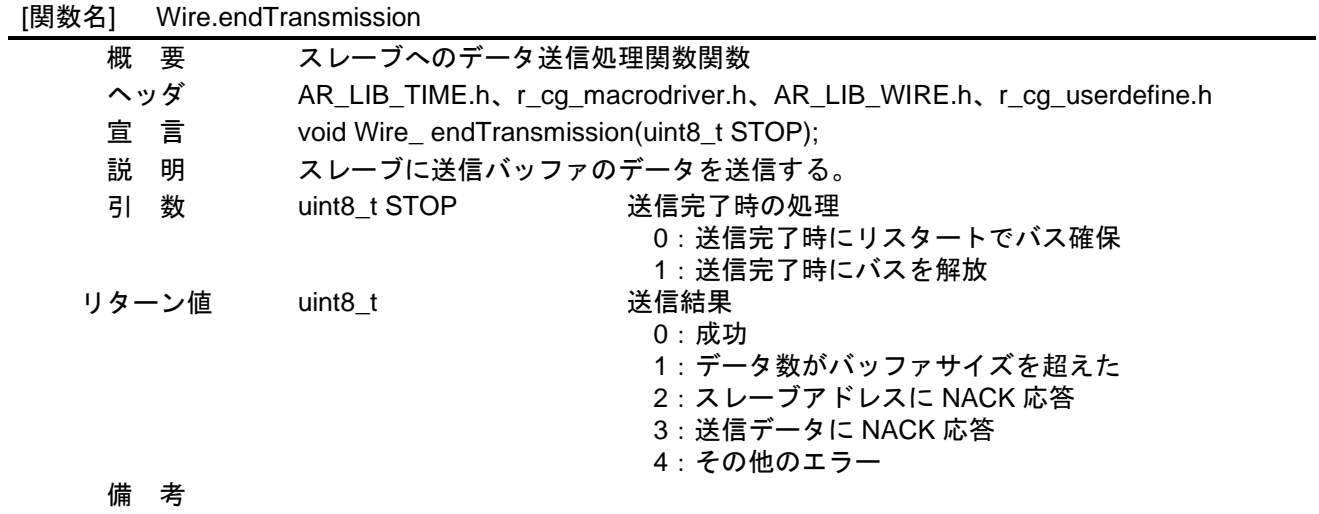

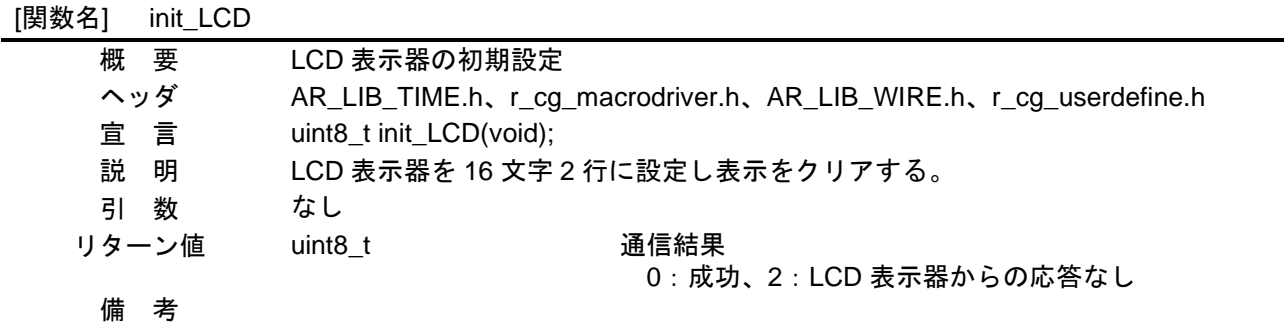

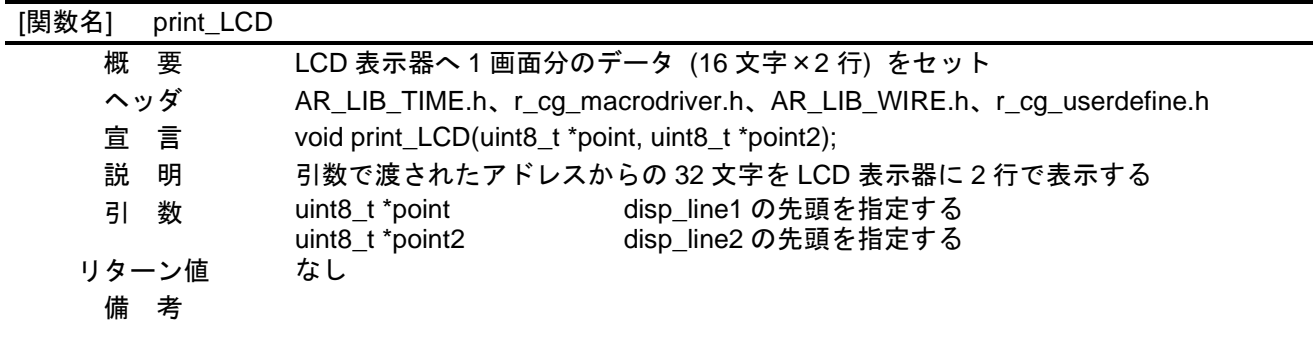

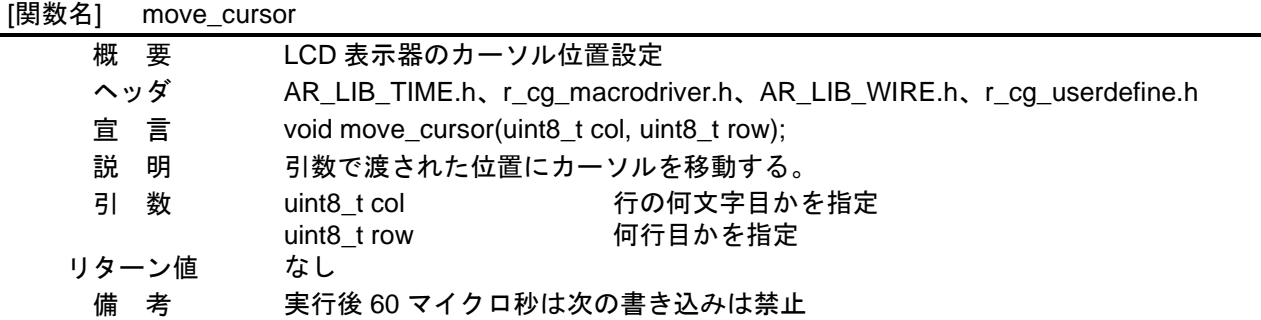

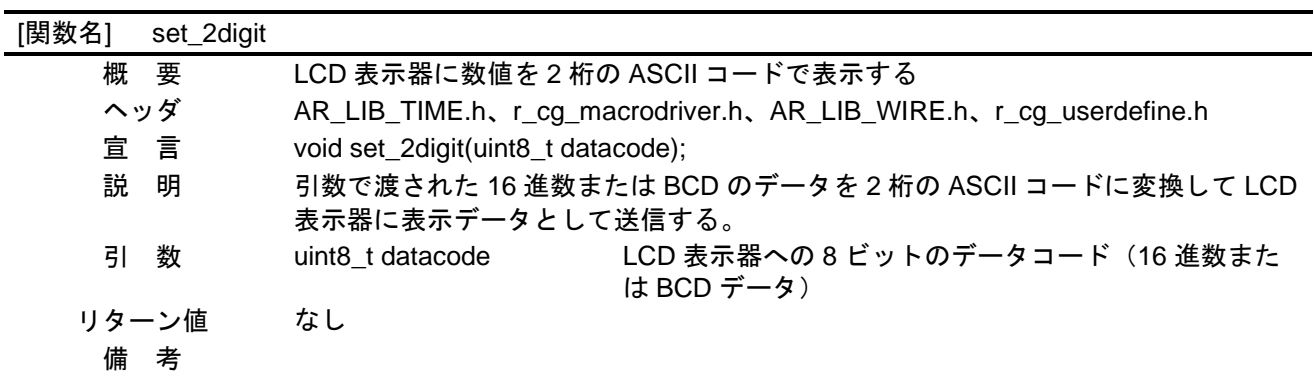

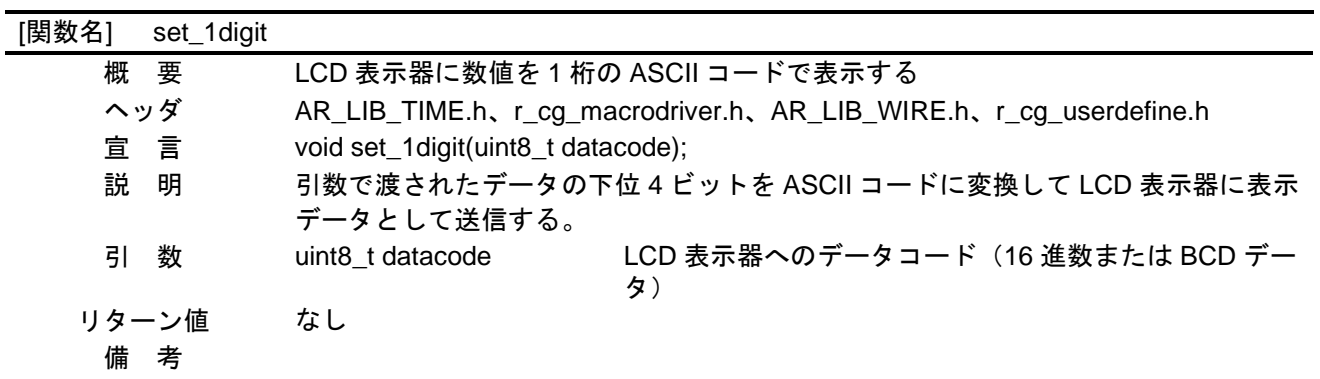

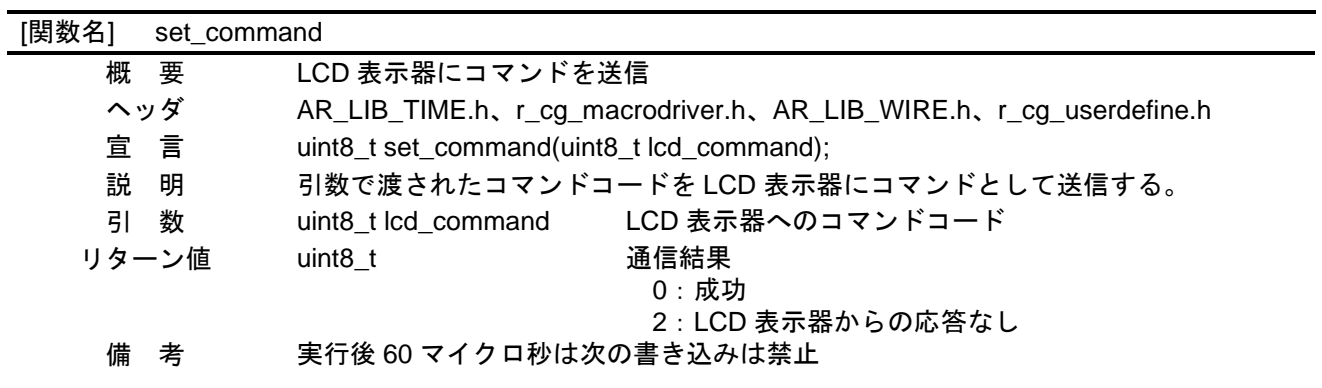

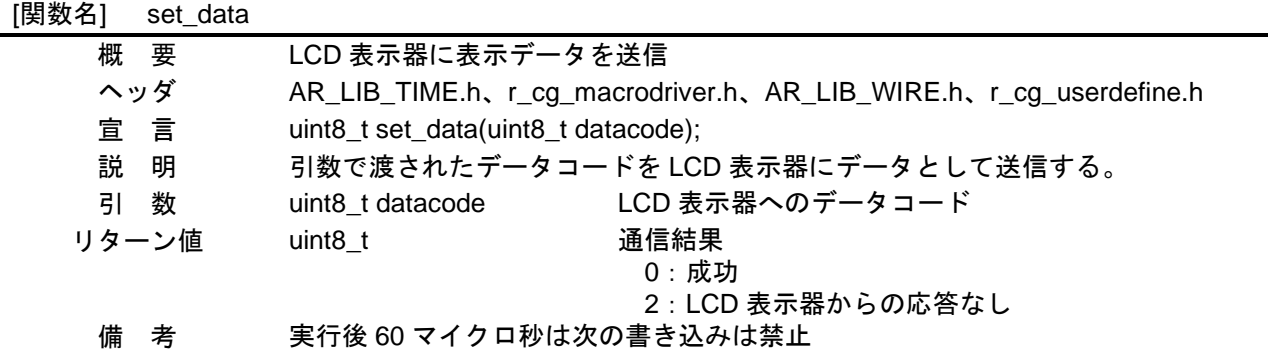

## <span id="page-22-0"></span>5.6 フローチャート

<span id="page-22-1"></span>5.6.1 初期設定関数

[図](#page-22-2) [5.1](#page-22-2) に初期設定のフローを示します。

<span id="page-22-2"></span>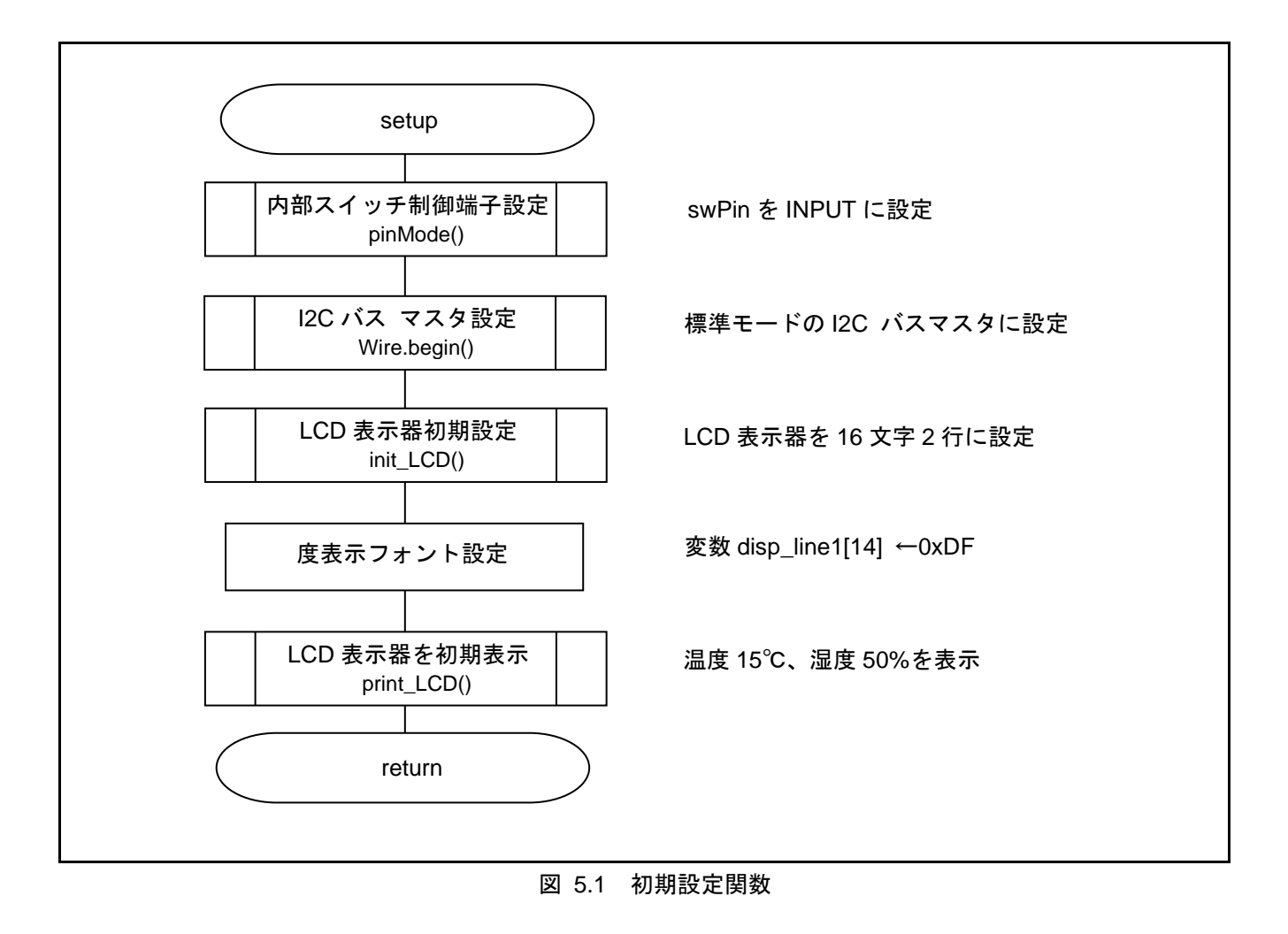

#### <span id="page-23-0"></span>5.6.2 メイン処理関数

[図](#page-23-1) [5.2](#page-23-1)[~図](#page-26-0) [5.5](#page-26-0) にメイン処理関数のフローチャートを示します。

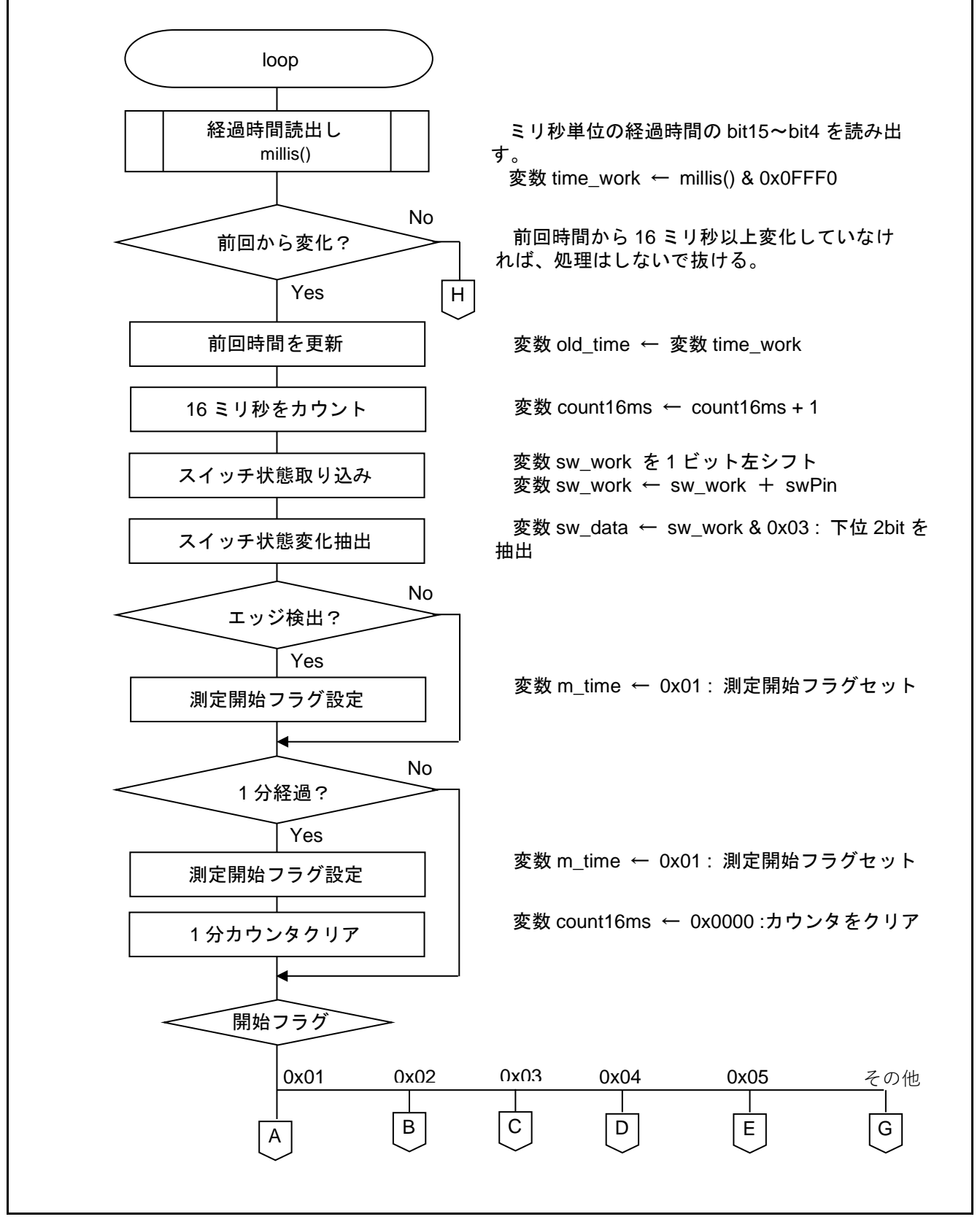

<span id="page-23-1"></span>図 **5.2** メイン関数 (1/4)

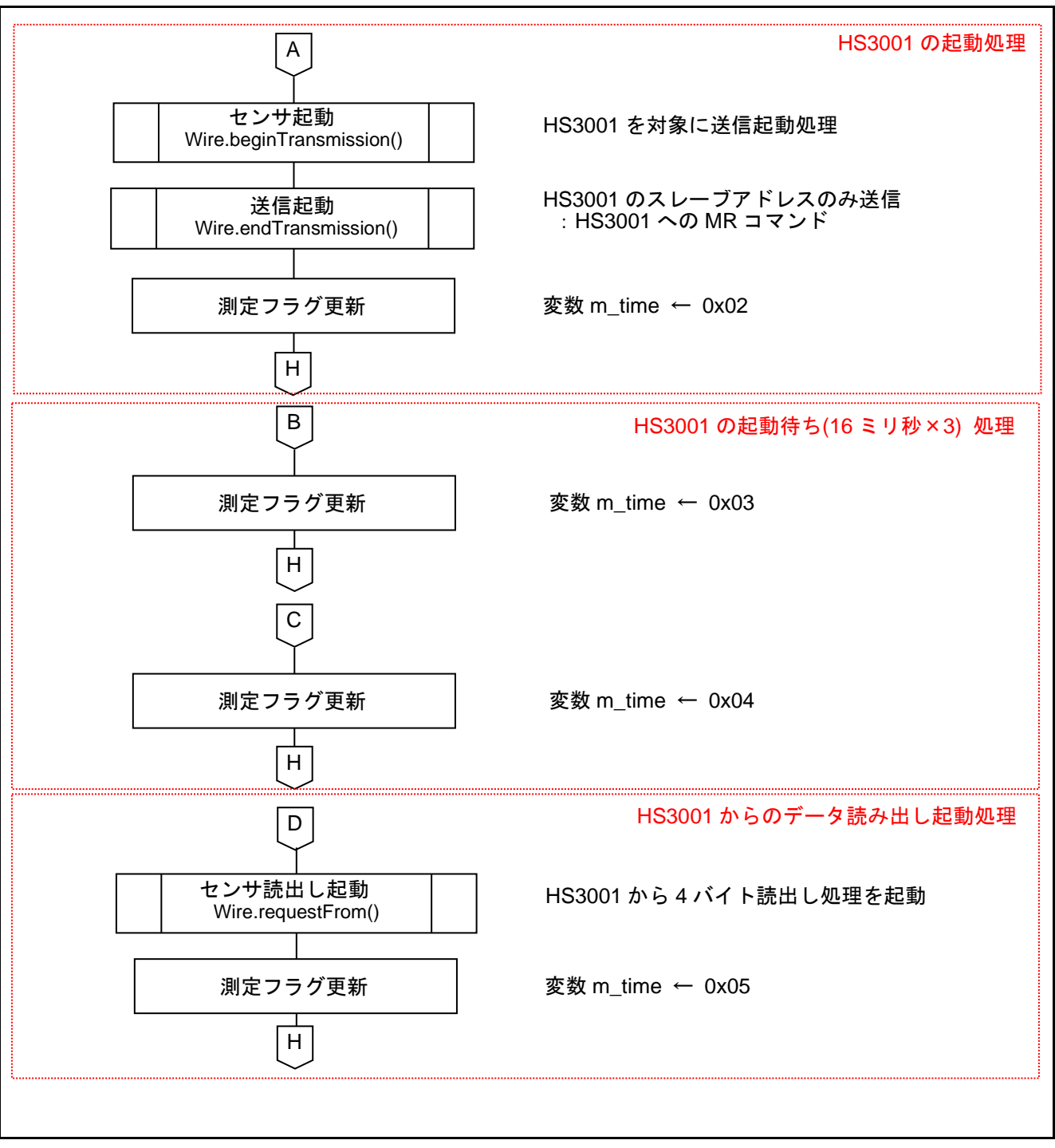

図 5.3 メイン関数 (2/4)

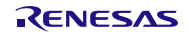

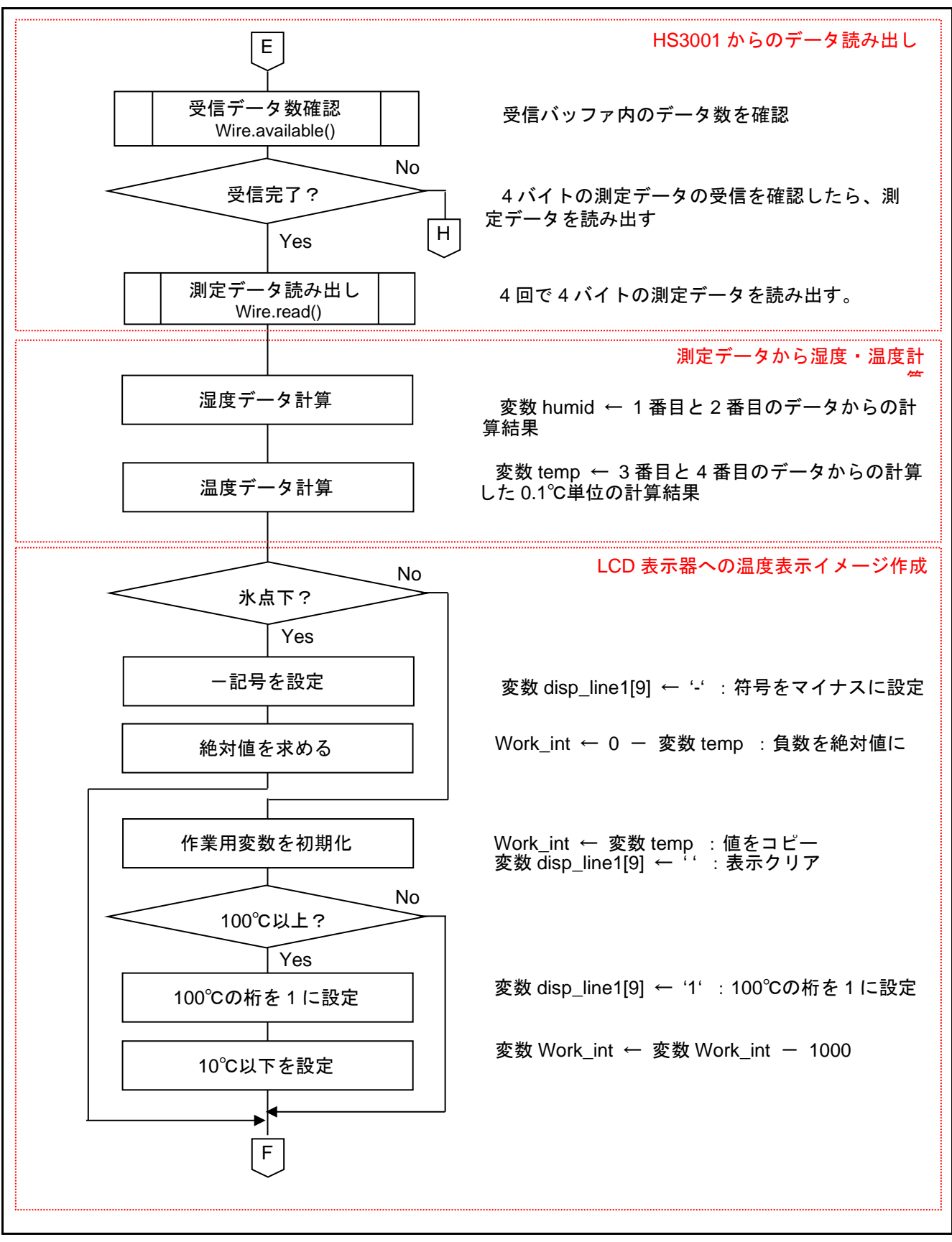

## 図 5.4 メイン関数 (3/4)

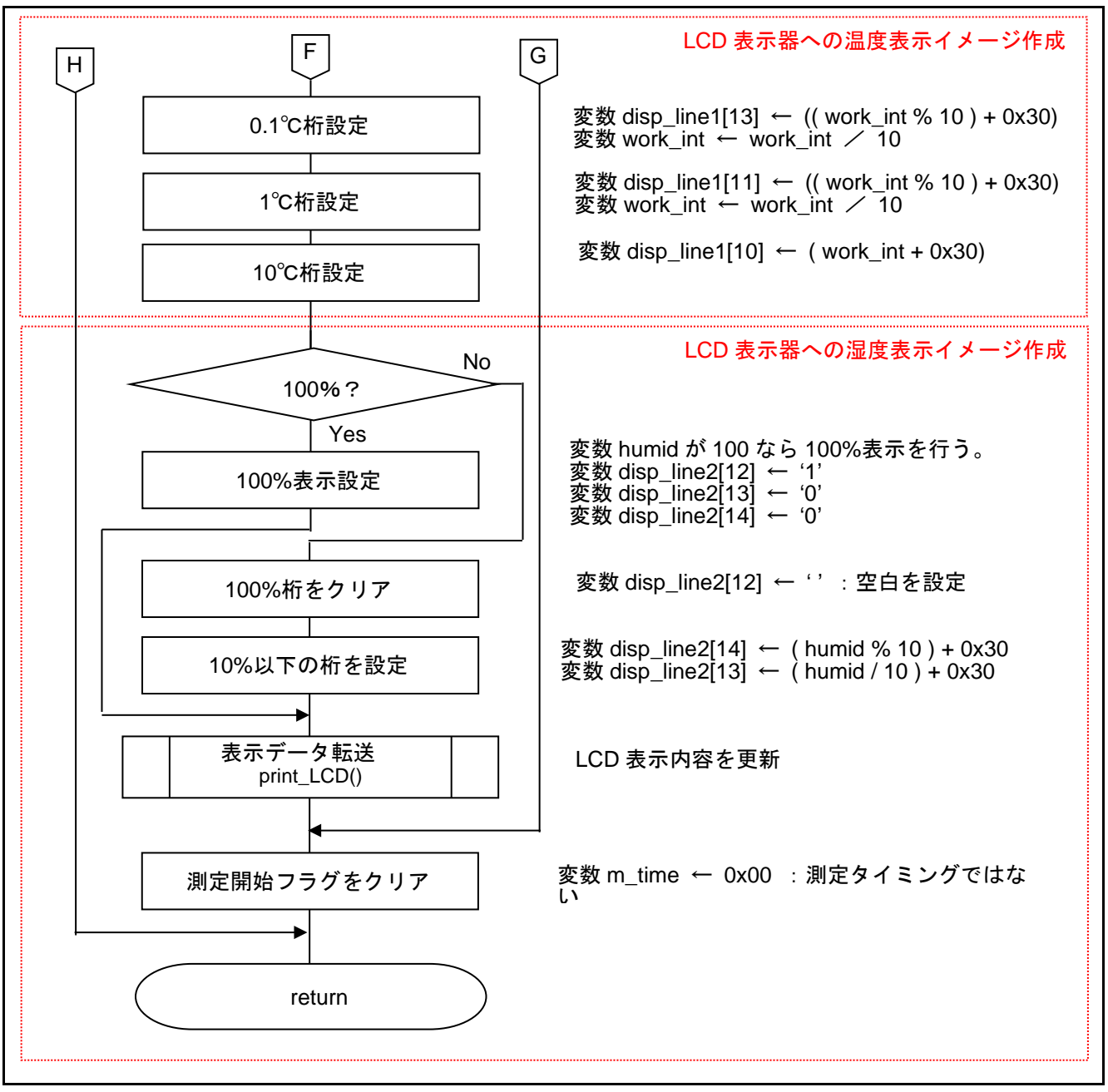

<span id="page-26-0"></span>図 5.5 メイン関数 (4/4)

## <span id="page-27-0"></span>5.6.3 LCD 表示器の初期化関数

[図](#page-27-1) [5.6](#page-27-1) に LCD 表示器の初期化関数のフローチャートを示します。

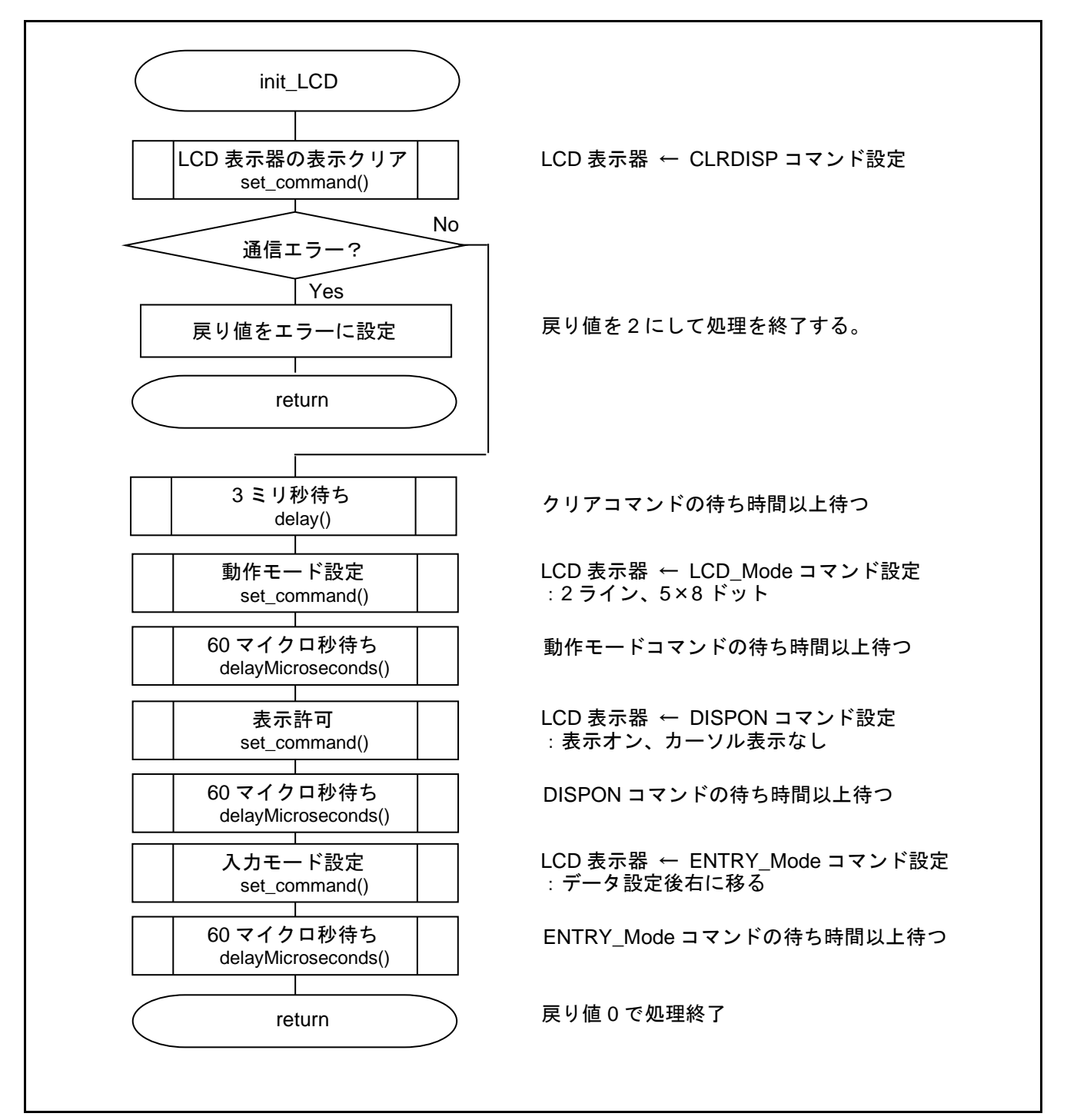

<span id="page-27-1"></span>図 5.6LCD 表示器の初期化関数

## <span id="page-28-0"></span>5.6.4 LCD 表示器の全画面表示設定関数

[図](#page-28-1) [5.7](#page-28-1) [と図](#page-29-0) [5.8](#page-29-0) に LCD 表示器の全画面表示設定関数のフローチャートを示します。

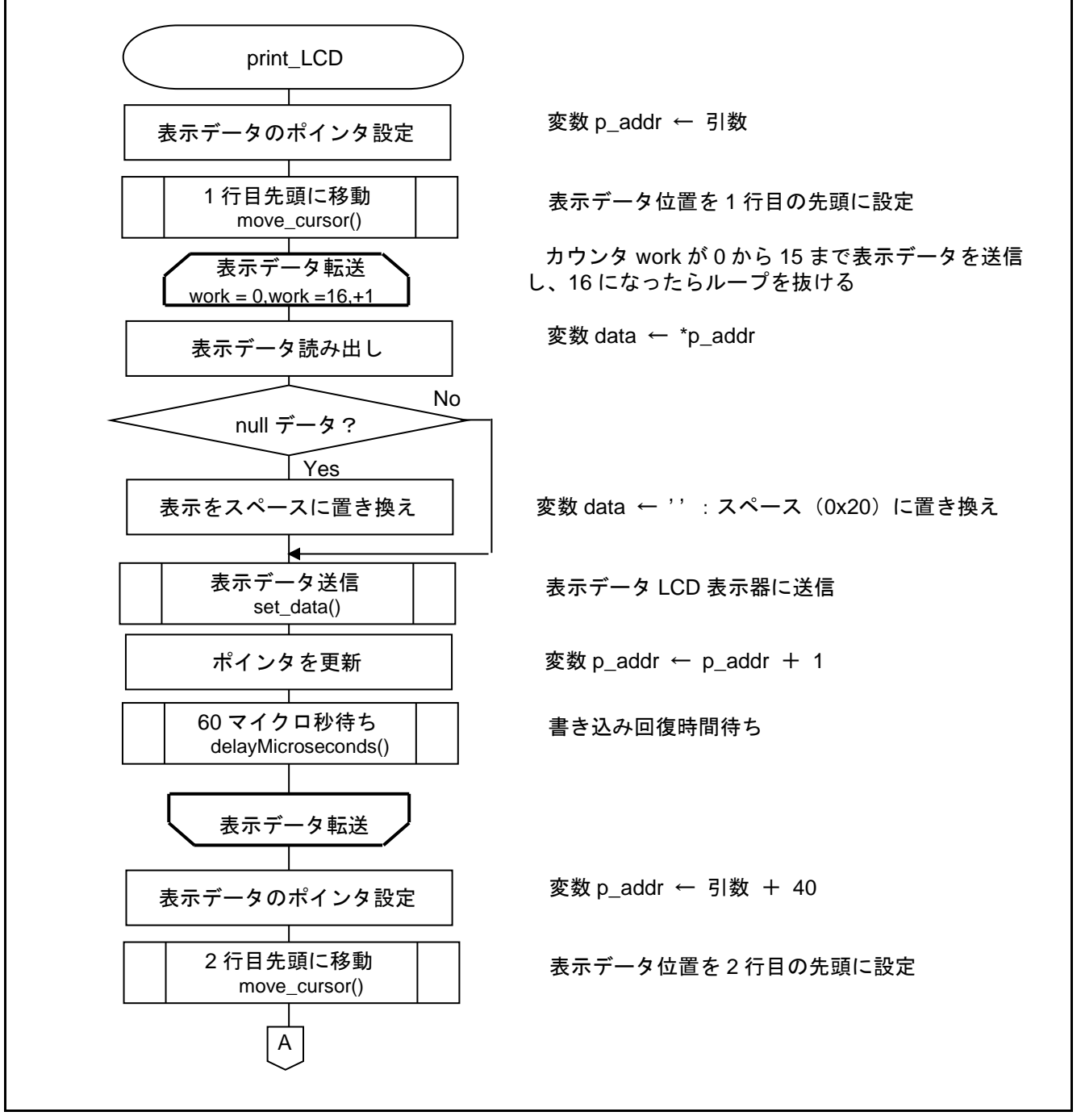

#### <span id="page-28-1"></span>図 5.7LCD 表示器の全画面表示設定関数 (1/2)

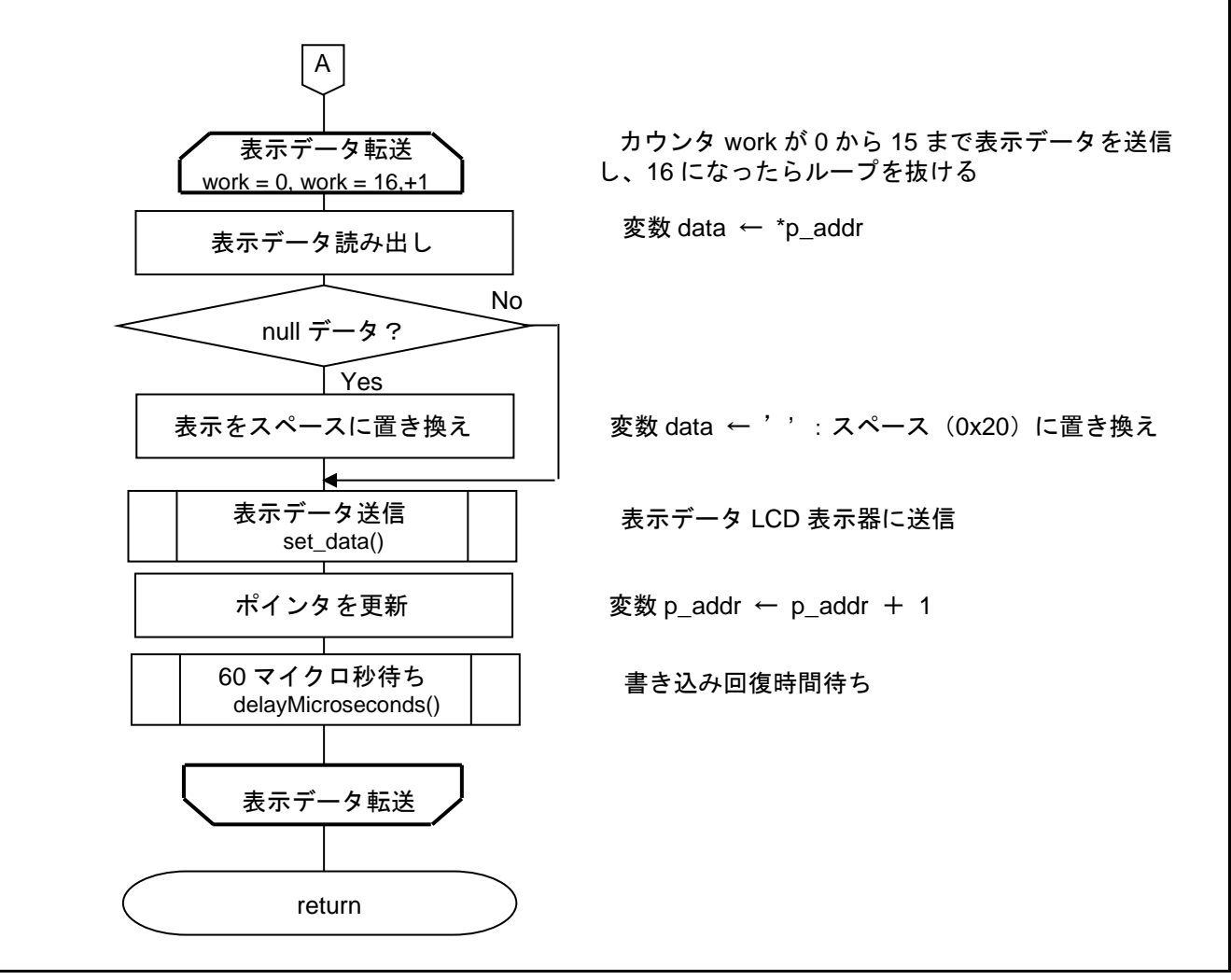

<span id="page-29-0"></span>図 5.8 LCD 表示器の全画面表示設定関数 (2/2)

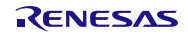

<span id="page-30-0"></span>5.6.5 LCD 表示器の表示データ位置設定関数

[図](#page-30-2) [5.9](#page-30-2) に LCD 表示器の表示データ位置設定関数のフローチャートを示します。

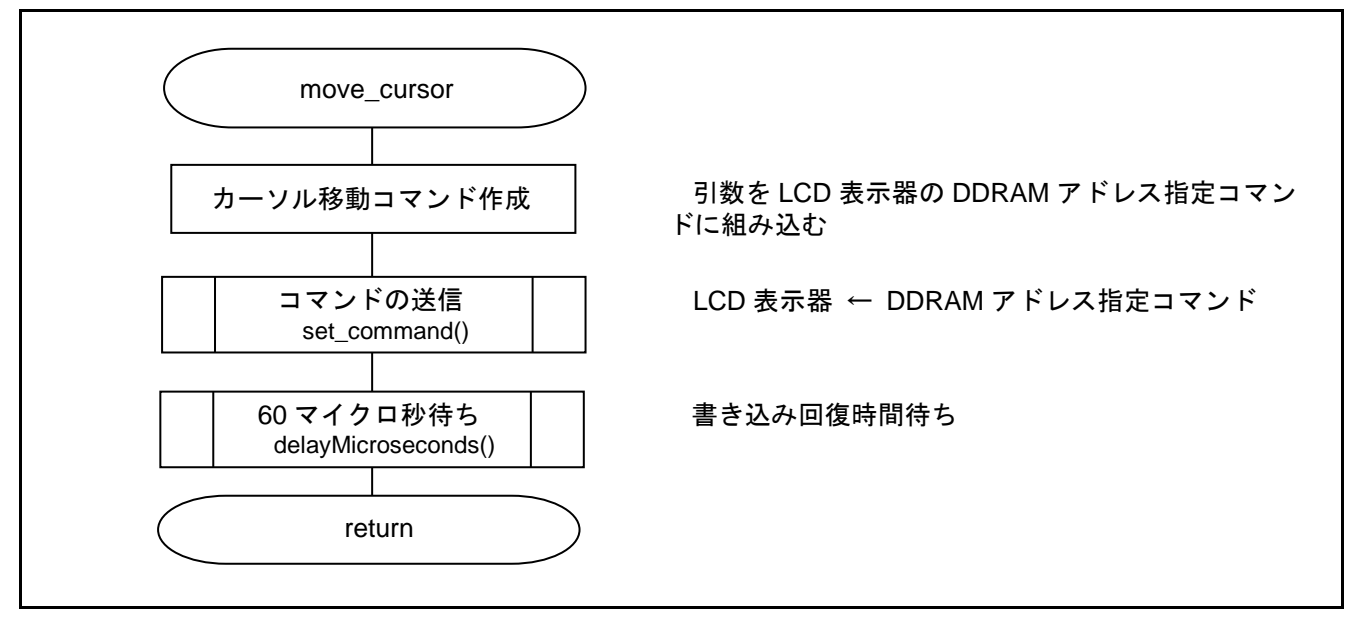

図 5.9 LCD 表示器の表示データ位置設定関数

<span id="page-30-2"></span><span id="page-30-1"></span>5.6.6 LCD 表示器のコマンド設定関数 [図](#page-30-3) [5.10](#page-30-3) に LCD 表示器のコマンド設定関数のフローチャートを示します。

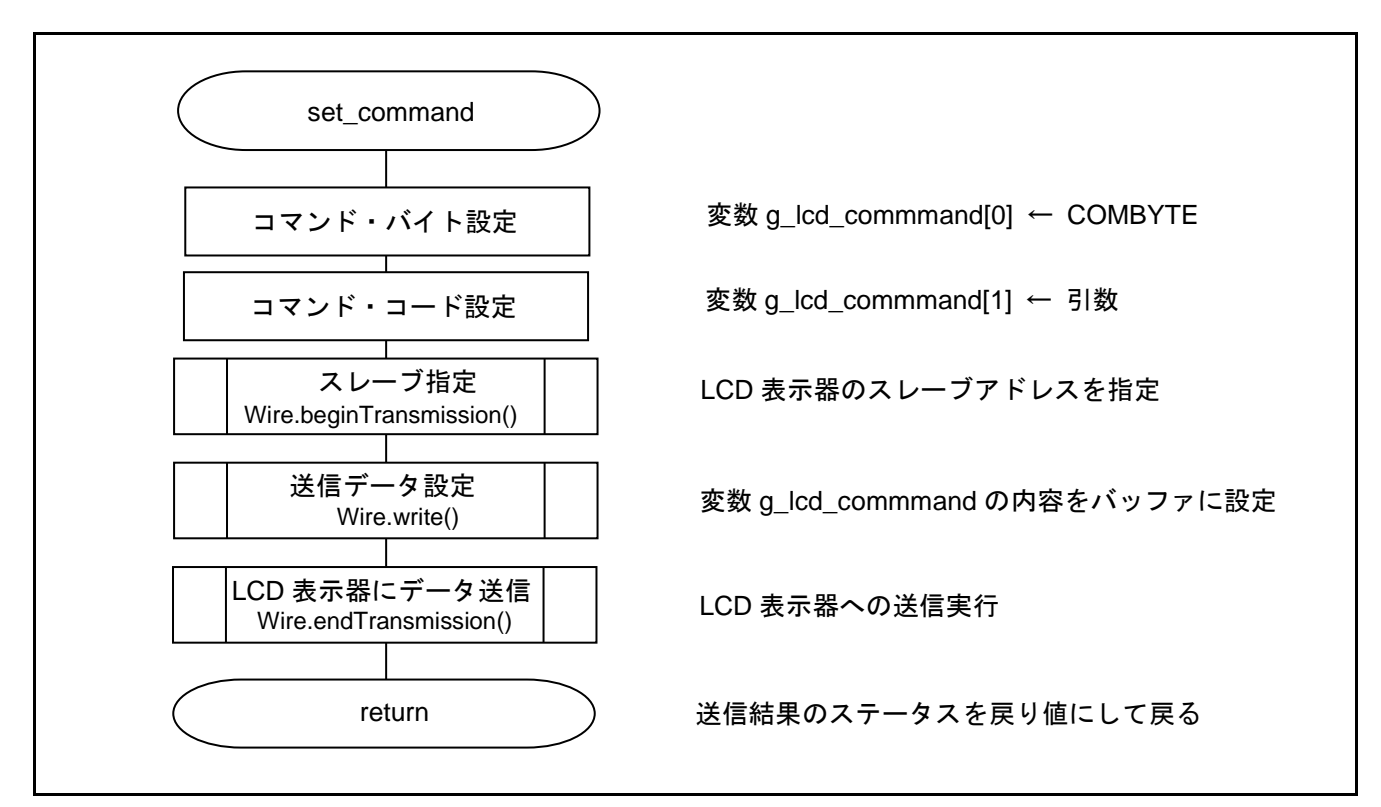

## <span id="page-30-3"></span>図 5.10 LCD 表示器のコマンド設定関数

## <span id="page-31-0"></span>5.6.7 LCD 表示器へのデータ設定関数

[図](#page-31-1) [5.11](#page-31-1) に LCD 表示器へのデータ設定関数のフローチャートを示します。

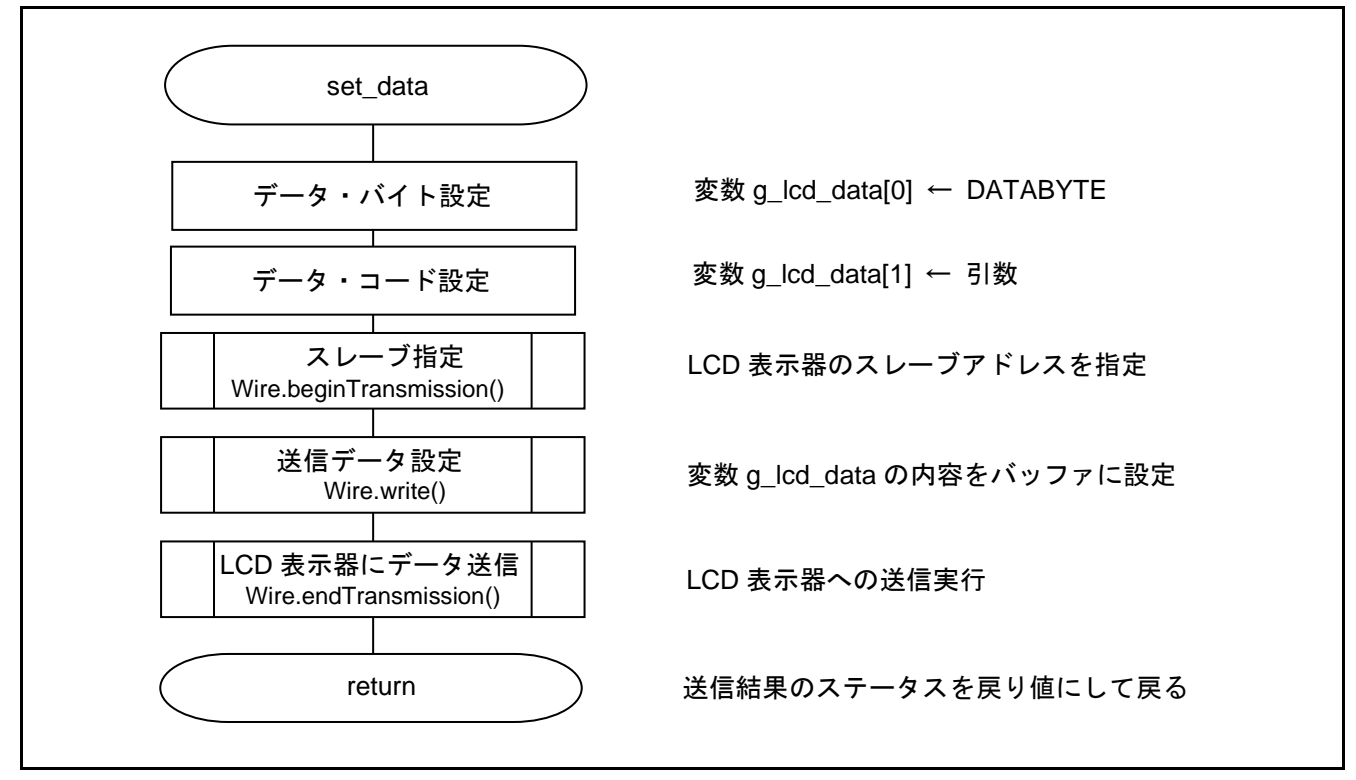

<span id="page-31-1"></span>図 5.11 LCD 表示器へのデータ設定関数

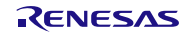

<span id="page-32-0"></span>6. サンプルコード

サンプルコードは、ルネサス エレクトロニクスホームページから入手してください。

<span id="page-32-1"></span>7. 参考ドキュメント

RL78/G14 ユーザーズマニュアル ハードウェア編 (R01UH0186) RL78 ファミリ ユーザーズマニュアル ソフトウェア編 (R01US0015) RL78/G14 Fast Prototyping Board ユーザーズマニュアル (R20UT4573) (最新版をルネサス エレクトロニクスホームページから入手してください。)

テクニカルアップデート/テクニカルニュース (最新の情報をルネサス エレクトロニクスホームページから入手してください。)

ホームページとサポート窓口

ルネサス エレクトロニクスホームページ [http://japan.renesas.com](http://japan.renesas.com/)

お問合せ先 <http://japan.renesas.com/contact/>

すべての商標および登録商標は,それぞれの所有者に帰属します。

## 改訂記録

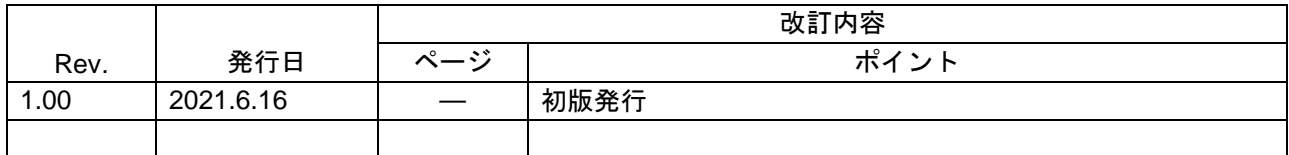

## 製品ご使用上の注意事項

ここでは、マイコン製品全体に適用する「使用上の注意事項」について説明します。個別の使用上の注意事項については、本ドキュメントおよびテク ニカルアップデートを参照してください。

#### 1. 静電気対策

CMOS 製品の取り扱いの際は静電気防止を心がけてください。CMOS 製品は強い静電気によってゲート絶縁破壊を生じることがあります。運搬や保 存の際には、当社が出荷梱包に使用している導電性のトレーやマガジンケース、導電性の緩衝材、金属ケースなどを利用し、組み立て工程にはアー スを施してください。プラスチック板上に放置したり、端子を触ったりしないでください。また、CMOS 製品を実装したボードについても同様の扱 いをしてください。

2. 電源投入時の処置

電源投入時は、製品の状態は不定です。電源投入時には、LSI の内部回路の状態は不確定であり、レジスタの設定や各端子の状態は不定です。外部 リセット端子でリセットする製品の場合、電源投入からリセットが有効になるまでの期間、端子の状態は保証できません。同様に、内蔵パワーオン リセット機能を使用してリセットする製品の場合、電源投入からリセットのかかる一定電圧に達するまでの期間、端子の状態は保証できません。

3. 電源オフ時における入力信号

当該製品の電源がオフ状態のときに、入力信号や入出力プルアップ電源を入れないでください。入力信号や入出力プルアップ電源からの電流注入に より、誤動作を引き起こしたり、異常電流が流れ内部素子を劣化させたりする場合があります。資料中に「電源オフ時における入力信号」について の記載のある製品は、その内容を守ってください。

4. 未使用端子の処理

未使用端子は、「未使用端子の処理」に従って処理してください。CMOS 製品の入力端子のインピーダンスは、一般に、ハイインピーダンスとなっ ています。未使用端子を開放状態で動作させると、誘導現象により、LSI 周辺のノイズが印加され、LSI 内部で貫通電流が流れたり、入力信号と認識 されて誤動作を起こす恐れがあります。

5. クロックについて

リセット時は、クロックが安定した後、リセットを解除してください。プログラム実行中のクロック切り替え時は、切り替え先クロックが安定した 後に切り替えてください。リセット時、外部発振子(または外部発振回路)を用いたクロックで動作を開始するシステムでは、クロックが十分安定 した後、リセットを解除してください。また、プログラムの途中で外部発振子(または外部発振回路)を用いたクロックに切り替える場合は、切り 替え先のクロックが十分安定してから切り替えてください。

6. 入力端子の印加波形

入力ノイズや反射波による波形歪みは誤動作の原因になりますので注意してください。CMOS 製品の入力がノイズなどに起因して、VIL (Max.)から VIH (Min.)までの領域にとどまるような場合は、誤動作を引き起こす恐れがあります。入力レベルが固定の場合はもちろん、VIL (Max.)から VIH (Min.)までの領域を通過する遷移期間中にチャタリングノイズなどが入らないように使用してください。

7. リザーブアドレス(予約領域)のアクセス禁止 リザーブアドレス(予約領域)のアクセスを禁止します。アドレス領域には、将来の拡張機能用に割り付けられているリザーブアドレス(予約領 域)があります。これらのアドレスをアクセスしたときの動作については、保証できませんので、アクセスしないようにしてください。

8. 製品間の相違について

型名の異なる製品に変更する場合は、製品型名ごとにシステム評価試験を実施してください。同じグループのマイコンでも型名が違うと、フラッ シュメモリ、レイアウトパターンの相違などにより、電気的特性の範囲で、特性値、動作マージン、ノイズ耐量、ノイズ幅射量などが異なる場合が あります。型名が違う製品に変更する場合は、個々の製品ごとにシステム評価試験を実施してください。

## ご注意書き

- 1. 本資料に記載された回路、ソフトウェアおよびこれらに関連する情報は、半導体製品の動作例、応用例を説明するものです。回路、ソフトウェアお よびこれらに関連する情報を使用する場合、お客様の責任において、お客様の機器・システムを設計ください。これらの使用に起因して生じた損害 (お客様または第三者いずれに生じた損害も含みます。以下同じです。)に関し、当社は、一切その責任を負いません。
- 2. 当社製品または本資料に記載された製品デ-タ、図、表、プログラム、アルゴリズム、応用回路例等の情報の使用に起因して発生した第三者の特許 権、著作権その他の知的財産権に対する侵害またはこれらに関する紛争について、当社は、何らの保証を行うものではなく、また責任を負うもので はありません。
- 3. 当社は、本資料に基づき当社または第三者の特許権、著作権その他の知的財産権を何ら許諾するものではありません。
- 4. 当社製品を組み込んだ製品の輸出入、製造、販売、利用、配布その他の行為を行うにあたり、第三者保有の技術の利用に関するライセンスが必要と なる場合、当該ライセンス取得の判断および取得はお客様の責任において行ってください。
- 5. 当社製品を、全部または一部を問わず、改造、改変、複製、リバースエンジニアリング、その他、不適切に使用しないでください。かかる改造、改 変、複製、リバースエンジニアリング等により生じた損害に関し、当社は、一切その責任を負いません。
- 6. 当社は、当社製品の品質水準を「標準水準」および「高品質水準」に分類しており、各品質水準は、以下に示す用途に製品が使用されることを意図 しております。

標準水準: コンピュータ、OA 機器、通信機器、計測機器、AV 機器、家電、工作機械、パーソナル機器、産業用ロボット等 高品質水準:輸送機器(自動車、電車、船舶等)、交通制御(信号)、大規模通信機器、金融端末基幹システム、各種安全制御装置等 当社製品は、データシート等により高信頼性、Harsh environment 向け製品と定義しているものを除き、直接生命・身体に危害を及ぼす可能性のある 機器・システム(生命維持装置、人体に埋め込み使用するもの等)、もしくは多大な物的損害を発生させるおそれのある機器・システム(宇宙機器 と、海底中継器、原子力制御システム、航空機制御システム、プラント基幹システム、軍事機器等)に使用されることを意図しておらず、これらの 用途に使用することは想定していません。たとえ、当社が想定していない用途に当社製品を使用したことにより損害が生じても、当社は一切その責 任を負いません。

- 7. あらゆる半導体製品は、外部攻撃からの安全性を 100%保証されているわけではありません。当社ハードウェア/ソフトウェア製品にはセキュリティ 対策が組み込まれているものもありますが、これによって、当社は、セキュリティ脆弱性または侵害(当社製品または当社製品が使用されているシ ステムに対する不正アクセス・不正使用を含みますが、これに限りません。)から生じる責任を負うものではありません。当社は、当社製品または 当社製品が使用されたあらゆるシステムが、不正な改変、攻撃、ウイルス、干渉、ハッキング、データの破壊または窃盗その他の不正な侵入行為 (「脆弱性問題」といいます。)によって影響を受けないことを保証しません。当社は、脆弱性問題に起因しまたはこれに関連して生じた損害につ いて、一切責任を負いません。また、法令において認められる限りにおいて、本資料および当社ハードウェア/ソフトウェア製品について、商品性 および特定目的との合致に関する保証ならびに第三者の権利を侵害しないことの保証を含め、明示または黙示のいかなる保証も行いません。
- 8. 当社製品をご使用の際は、最新の製品情報(データシート、ユーザーズマニュアル、アプリケーションノート、信頼性ハンドブックに記載の「半導 体デバイスの使用上の一般的な注意事項」等)をご確認の上、当社が指定する最大定格、動作電源電圧範囲、放熱特性、実装条件その他指定条件の 範囲内でご使用ください。指定条件の範囲を超えて当社製品をご使用された場合の故障、誤動作の不具合および事故につきましては、当社は、一切 その責任を負いません。
- 9. 当社は、当社製品の品質および信頼性の向上に努めていますが、半導体製品はある確率で故障が発生したり、使用条件によっては誤動作したりする 場合があります。また、当社製品は、データシート等において高信頼性、Harsh environment 向け製品と定義しているものを除き、耐放射線設計を 行っておりません。仮に当社製品の故障または誤動作が生じた場合であっても、人身事故、火災事故その他社会的損害等を生じさせないよう、お客 様の責任において、冗長設計、延焼対策設計、誤動作防止設計等の安全設計およびエージング処理等、お客様の機器・システムとしての出荷保証を 行ってください。特に、マイコンソフトウェアは、単独での検証は困難なため、お客様の機器・システムとしての安全検証をお客様の責任で行って ください。
- 10. 当社製品の環境適合性等の詳細につきましては、製品個別に必ず当社営業窓口までお問合せください。ご使用に際しては、特定の物質の含有・使用 を規制する RoHS 指令等、適用される環境関連法令を十分調査のうえ、かかる法令に適合するようご使用ください。かかる法令を遵守しないことに より生じた損害に関して、当社は、一切その責任を負いません。
- 11. 当社製品および技術を国内外の法令および規則により製造・使用・販売を禁止されている機器・システムに使用することはできません。当社製品お よび技術を輸出、販売または移転等する場合は、「外国為替及び外国貿易法」その他日本国および適用される外国の輸出管理関連法規を遵守し、そ れらの定めるところに従い必要な手続きを行ってください。
- 12. お客様が当社製品を第三者に転売等される場合には、事前に当該第三者に対して、本ご注意書き記載の諸条件を通知する責任を負うものといたしま す。
- 13. 本資料の全部または一部を当社の文書による事前の承諾を得ることなく転載または複製することを禁じます。
- 14. 本資料に記載されている内容または当社製品についてご不明な点がございましたら、当社の営業担当者までお問合せください。
- 注 1. 本資料において使用されている「当社」とは、ルネサス エレクトロニクス株式会社およびルネサス エレクトロニクス株式会社が直接的、間接的に 支配する会社をいいます。
- 注 2. 本資料において使用されている「当社製品」とは、注1において定義された当社の開発、製造製品をいいます。

(Rev.5.0-1 2020.10)

〒135-0061 東京都江東区豊洲 3-2-24(豊洲フォレシア)

#### [www.renesas.com](https://www.renesas.com/)

## 商標について

ルネサスおよびルネサスロゴはルネサス エレクトロニクス株式会社の 商標です。すべての商標および登録商標は、それぞれの所有者に帰属 します。

## 本社所在地 おぼし お問合せ窓口 おおしょう おおしょう

弊社の製品や技術、ドキュメントの最新情報、最寄の営業お問合せ窓 口に関する情報などは、弊社ウェブサイトをご覧ください。 [www.renesas.com/contact/](http://www.renesas.com/contact/)